# **KAWAI**

Подготовка к использованию

Игра на инструменте

Коллекция пьес

# CN25 CN25 Руководство пользователя

Записывающее устройство

Настройки

Приложение

RU

**Благодарим вас за приобретение цифрового пианино.**

**Настоящее руководство содержит важную информацию, которая поможет полностью использовать возможности цифрового пианино CN25. Внимательно ознакомьтесь со всеми разделами и сохраните руководство для последующего обращения.**

## **Вступление**

### ❚ **О руководстве пользователя**

Прежде чем приступать к игре на инструменте, прочитайте раздел «Подготовка к использованию» на странице 10 данного руководства. В нем описаны узлы и функции инструмента, подключение сетевого кабеля и включение питания.

В разделе **«Игра на инструменте»** (стр. 12) рассмотрены наиболее часто используемые функции, которые позволяют преступить к игре сразу после включения, а раздел «Коллекция пьес» (стр. 21) рассказывает о встроенных демонстрационных произведениях, произведениях ConcertMagic, а также о функции обучения.

Раздел **«Записывающее устройство»** (стр. 30) описывает использование внутренней памяти инструмента для записи и воспроизведения композиций. В разделе «Настройки» (стр. 32) перечисляются различные настройки, применяемые для изменения тембров, и характеристики клавиатуры, а также настройки системы.

Наконец, раздел **«Приложение»** (стр. 40) включает в себя список всех демонстрационных произведений, произведений ConcertMagic и произведений функции обучения, советы по устранению возможных неисправностей, инструкцию по сборке и полное описание технических характеристик.

## ❚ **Характерные особенности CN25**

#### **Клавишная механика «Responsive Hammer III» с покрытием Ivory Touch и функцией Let-Off**

Новая механика *Responsive Hammer III* (RHIII) воссоздает характерные ощущения от прикосновения к клавишам, как у настоящего акустического рояля. Очень естественный ход клавиатуры и технология с использованием трех сенсоров высокой точности обеспечивает прекрасную отзывчивость инструмента для динамичного и реалистичного исполнения. Градиент тяжести клавиатуры отражает распределение веса молоточков акустического фортепиано: клавиши нижних октав требуют большего усилия при нажатии, а клавиши верхних — меньшего, в то время как конструктивное усиление механики повышает стабильность при исполнении фортиссимо и стаккато.

Особенностью цифрового пианино CN25 является также *Ivory Touch* — уникальное покрытие клавиш, имитирующее слоновую кость. Оно впитывает влагу и препятствует скольжению пальцев во время игры. Функция *let-off* имитирует «ступеньку» в момент мягкого нажатия клавиш, как при игре на акустическом рояле, отвечая тем самым ожиданиям самых взыскательных пианистов.

#### **Технология Progressive Harmonic Imaging (PHI) с использованием сэмплов 88-клавишного фортепиано**

Цифровое пианино CN25 воспроизводит глубокое звучание широко известного концертного рояля Kawai ручной сборки. Звучание каждой из 88 клавиш этого выдающегося инструмента было тщательно записано, проанализировано и точно воспроизведено при помощи патентованной технологии Progressive Harmonic Imaging™. Этот уникальный процесс с точностью воссоздает широкий динамический диапазон оригинального рояля, позволяя исполнителю развивать необычайный уровень выразительности от мягкого деликатного пианиссимо до мощного энергичного фортиссимо.

Применение таких моделирующих технологий и эффектов, как реверберация и резонанс, дает в результате захватывающее дух ощущение игры на настоящем концертном рояле.

#### **Записывающее устройство и функция обучения**

Встроенная память цифрового пиано CN25 позволяет записывать до трех файлов. Вы можете воспроизвести нужный вам файл одним нажатием кнопки.

Функция обучения позволяет самым целеустремленным исполнителям оттачивать свое мастерство с помощью коллекции этюдов Черни и Бургмюллера и пьес из знаменитой фортепианной хрестоматии «Alfred». Вы можете отдельно разучивать партию правой и левой руки и изменять темп пьесы для отработки самых трудных фрагментов.

# **Правила безопасной эксплуатации**

# **СОХРАНИТЕ ЭТО РУКОВОДСТВО**

## ОПАСНОСТЬ ВОЗГОРАНИЯ, ПОРАЖЕНИЯ ЭЛЕКТРИЧЕСКИМ ТОКОМ ИЛИ ПОЛУЧЕНИЯ ТРАВМ

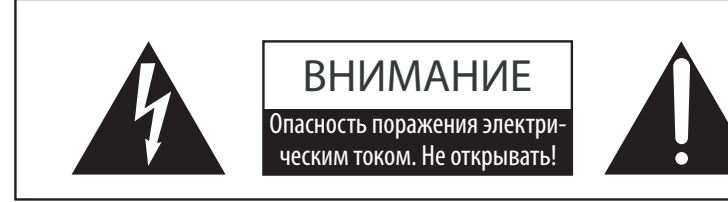

#### **ПРЕДУПРЕЖДЕНИЕ**

Чтобы уменьшить опасность возгорания или поражения электрическим током, не подвергайте устройство воздействию дождя или высокой влажности.

ЧТОБЫ СНИЗИТЬ СТЕПЕНЬ РИСКА УДАРА ТОКОМ, НЕ СНИМАЙТЕ КРЫШКУ (ЗАДНЮЮ ПАНЕЛЬ) УСТРОЙСТВА.<br>НЕ СОДЕРЖИТ ДЕТАЛЕЙ, ОБСЛУЖИВАЕМЫХ ПОЛЬЗОВАТЕЛЕМ. ОБСЛУЖИВАЕТСЯ ТОЛЬКО КВАЛИФИЦИРОВАННЫМИ ТЕХНИКАМИ. ЧТОБЫ СНИЗИТЬ СТЕПЕНЬ РИСКА УДАРА ТОКОМ, НЕ СНИМАЙТЕ КРЫШКУ (ЗАДНЮЮ ПАНЕЛЬ) УСТРОЙСТВА.

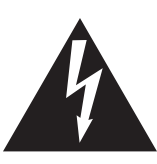

Символ молнии со стрелочкой в равнобедренном треугольнике предупреждает пользователя о наличии неизолированного высокого напряжения в устройстве. Это может стать причиной удара током.

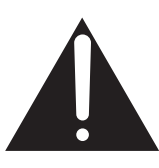

Восклицательный знак в равнобедренном треугольнике предупреждает пользователя о важных действиях по управлению устройством и его обслуживанию, содержащихся в данной инструкции.

#### **Расшифровка пиктограмм**

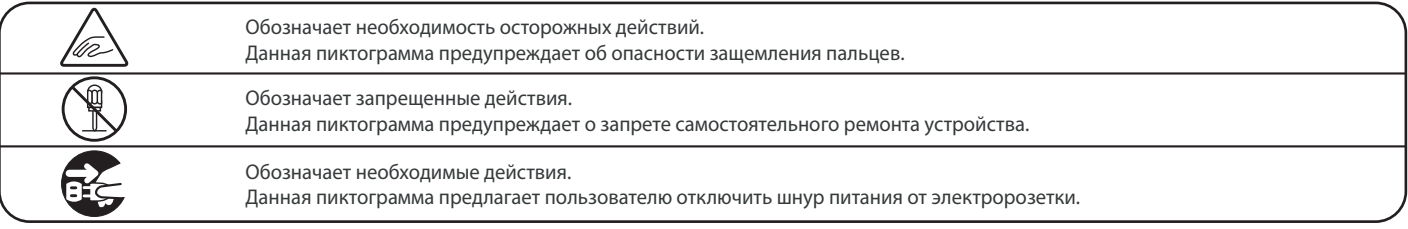

#### **Перед использованием устройства прочитайте данную инструкцию.**

- 1) Прочитайте данную инструкцию.
- 2) Сохраните данную инструкцию.
- 3) Соблюдайте все меры предосторожности.
- 4) Следуйте всем указаниям.
- 5) Не используйте устройство рядом с водой.
- 6) Очищайте только с помощью сухой ткани.
- 7) Не блокируйте вентиляционные отверстия. Разместите устройство в соответствии с указаниями производителя.
- 8) Не размещайте вблизи источников тепла батарей, обогревателей, духовок или других устройств (в т.ч. усилителей), от которых исходит тепло.
- 9) Правильно используйте поляризованные штепсели и штепсели с заземлением. У поляризованного штепселя одна пластина шире другой. У штепселя с заземлением, помимо двух пластин, есть заземляющий штырек. Широкая пластина и штырек обеспечивают вашу безопасность. Если у вас не получается вставить штепсель в розетку, вызовите электрика, чтобы заменить розетку.
- 10)Берегите шнур питания: не наступайте на него, не

давите на него (в особенности у штепселей, электророзеток и в местах подключения к устройству).

- 11)Используйте только дополнения, поставляемые производителем.
- 12)Для транспортировки в пределах помещения и для установки устройства используйте только тележки, стойки, треноги, кронштейны или столики, указанные производителем или продаваемые вместе с устройством. Пользуясь тележкой, будьте осторожны, чтобы не опрокинуть всю конструкцию.

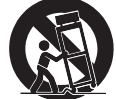

- 13)Отключайте питание во время грозы или долгих перерывов в использовании устройства.
- 14)Обслуживается только квалифицированными техниками. Сервисное обслуживание требуется в случае возникновения повреждений: например, вы повредили шнур питания, пролили что-нибудь на пианино или уронили в него какой-либо предмет, устройство оказалось под дождём, устройство уронили, или оно не функционирует.

#### **ВНИМАНИЕ! При использовании электроустройств необходимо соблюдать следующие меры безопасности.**

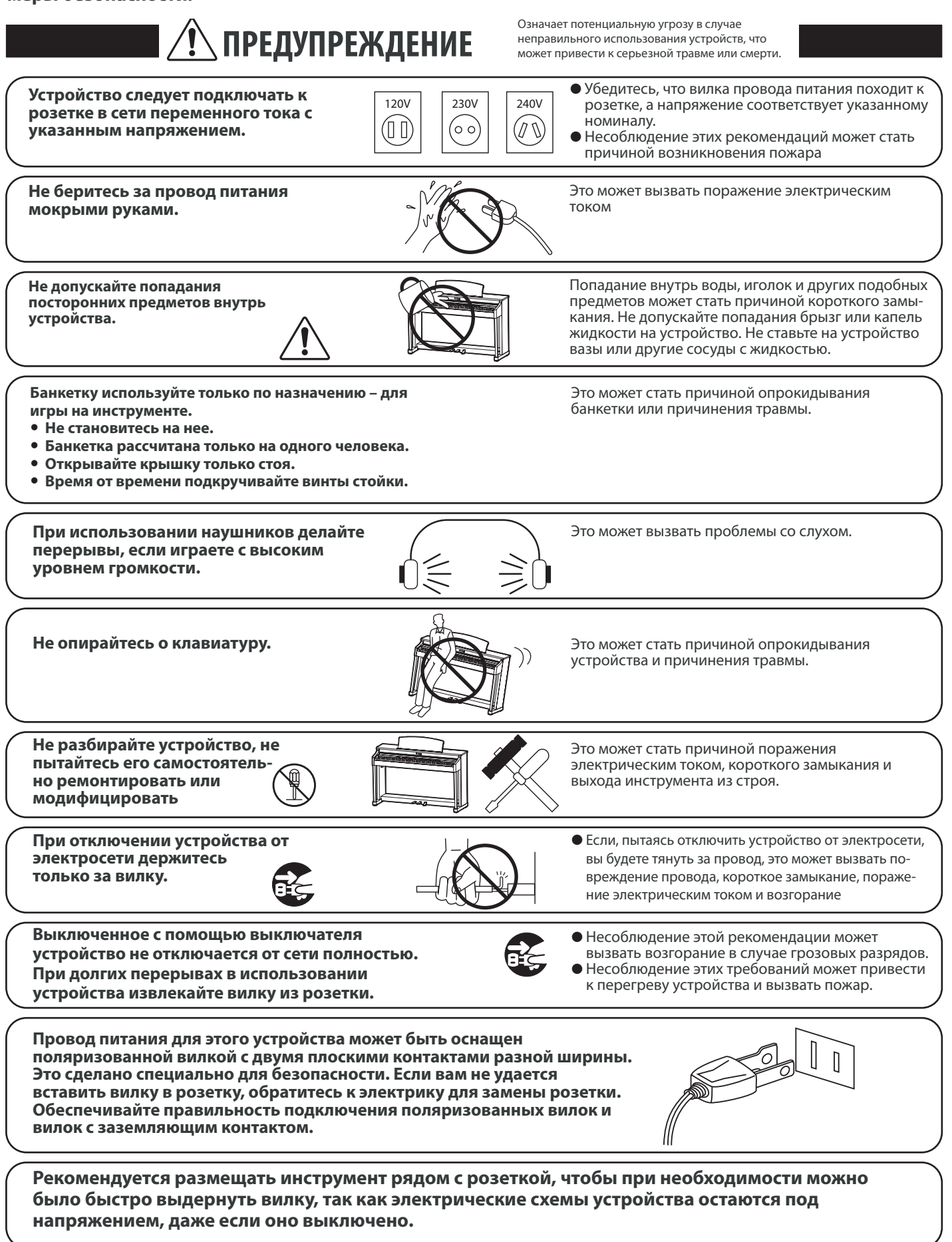

Означает потенциальную опасность, которая в случае<br>
ВНИМАНИЕ вызвать травму или повреждение самого устройства. **е войча** неправильного обращения с устройством может

**Do not use the product in the following areas. Не допускается использование устройства в следующих условиях.** 

- $\bullet$ **● Рядом с окнами, где устройство может подвергаться воздействию exposed to direct sunlight прямых солнечных лучей.**
- $\bullet$ **● В местах с повышенной температурой, например, рядом с Extremely cold areas, such as outside обогревателем.**
- $\bullet$
- $\bullet$
- $\bullet$
- 

вызвать травму или повреждение самого устройства.

Несоблюдение этих требований может вызвать повреждение устройства. Устройство предназначено для использования только в умеренном климате (не в тропическом).

• Это может привести к деформированию устройства, его опрокидыванию, повреждению или получению травм. **Do not stand on the product or exert Не становитесь на устройство и не excessive force. прилагайте к нему избыточной силы.** • Это может привести к обесцвечиванию покрытия или деформированию корпуса.  $\bullet$ • Для чистки смочите мягкую ткань теплой водой, отожмите и протрите корпус устройства. **Do not wipe the product with benzene Не используйте для чистки устройства**  бензин или растворители. В противном случае вы рискуете повредить п**ри подсоединении провода питания делестрация со провода, что может вызвать короткое замыкание, делег со провод<br>И соединительных кабелей не местно делег со провода, что может вызвать короткое замыкание, and other cords, take care и соединительных кабелей не not to get them tangled. допускайте их спутывания** • В противном случае при использовании устройства вы будете слышать помехи. -• При возникновении шумов отодвиньте пианино от электроприборов или подключите его к другой розетке. **Do not place the product near electrical Не устанавливайте устройство рядом с appliances such as TVs and radios. бытовыми электроприборами, такими**  Приподнимайте устройство при перемещении. Обратите внимание, что устройство тяжелое, и переносить его лучше вдвоем. Уронив устройство, вы можете повредить его. Не двигайте устройство по полу.<br>— **Take care not to drop the product. Будьте осторожны, не допускайте**  Свеча может упасть и вызвать пожар. resulting in fire. **Do not place naked flame, such as lighted Не ставьте на устройство свечи или другие candles on the product. источники открытого пламени. ● В местах с пониженной температурой, например, вне помещения. ● В местах с повышенной влажностью. • В местах с высокой степенью запыленности. vibrations В местах, где устройство может подвергаться сильной вибрации.**  При резком закрывании крышки вы можете повредить себе пальцы. **When you close the keyboard cover, Крышку клавиатуры закрывать close it gently. плавно** В противном случае одно или несколько устройств могут получить повреждения. **Before connecting cords, make sure Перед выполнением межблочных that the power to this product соединений убедитесь, что все and other devices is turned устройства отключены** Выкі Несоблюдение этих рекомендаций может стать причиной возникновения пожара. **Ensure that the ventilation is not Не препятствуйте свободному току воздуха, impeded by covering the ventilation не закрывайте вентиляционные отверстия openings with items, such as newspaper, газетами, скатертями, шторами и другими table-cloths, curtains, etc. предметами. Use only the AC adaptor included with this instrument to power the instrument. Для подключения к электросети используйте только адаптер переменного тока, входящий в комплект.**  ● Не используйте другие адаптеры с этим устройством.<br>● Не используйте другие адаптеры с этим устройством. -● Не используйте входящий в комплект адаптер или провод для подключения других устройств.<br>● **опрокидывания устройства. как телевизор или радиоприемник. При подсоединении провода питания**  Выкл поражение электрическим током или возгорание.

Устанавливайте устройство в таком месте, где ничто не мешало бы свободному току воздуха для нормальной вентиляции. Оставляйте вокруг устройства не менее 5 см свободного пространства для вентиляции.

**Ремонт устройства должен выполнять квалифицированный специалист, вызывать которого необходимо в следующих случаях.**

GL-3 75W or 80W

- **Если поврежден провод питания или розетка.**
- **Если внутрь устройства попала жидкость или посторонние предметы.**
- **Если устройство попало под дождь.** 
	- Если в устройстве обнаружились признаки ненормальной работы.<br>▲ T  $\bullet$
- Если устройство уронили или повредили его корпус 2. TYPE D'HUILE DU CARTER DE CHAÎNE

#### Замечания по ремонту

При возникновении каких-либо сбоев немедленно выключите устройство, отключите питание и свяжитесь с магазином, в котором .<br>вы приобрели инструмент.

#### **ВНИМАНИЕ**

 $\overline{\phantom{a}}$ 

6

Во избежание поражения электрическим током вставляйте вилку в розетку до упора.

#### **ВНИМАНИЕ:**

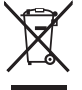

## .....<u>..</u><br>Утилизация электронного оборудования

→ Этот символ означает, что отслужившее свой срок устройство должно быть сдано для утилизации в специальный **X** пункт сбора электронного оборудования.

Это изделие нельзя выбрасывать вместе с обычными бытовыми отходами. Корректная утилизация поможет 8AC-2815P-S0 предотвратить возможные негативные последствия для окружающей среды и здоровья людей. Для получения более подробной информации обращайтесь в местные органы управления.<br>———————————————————— (Только для стран EC)

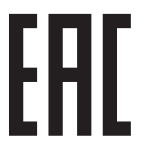

## **Основные характеристики / параметры CN35/CN25** 2014

Входные электрические параметры: постоянный ток 15B 4A Адаптер переменного тока: PS-154

#### **Основные характеристики / параметры адаптера переменного тока (PS-154)**

Входные характеристики: переменный ток 100-240В, 50/60Гц 1.5А Выходные характеристики: постоянный ток 150В 4А

#### **Страна изготовления CN35: Индонезия**

Название и адрес производителя: KAWAI MUSICAL INSTRUMENTS MFG. CO. LTD 200 Terajima-Cho Naka-ku Hamamatsu Japan 430-8665.

#### **Только для Российской Федерации**

Импортёр: ООО «Кавай Пиано» 125167 г. Москва, Ленинградский проспект, дом 37, корпус 6

Год и месяц производства инструмента указаны на паспортной табличке справа от серийного номера в виде трёхзначного кода. Первые две цифры обозначают год производства, последний символ – месяц (1– 9 = Январь – Сентябрь, X = Октябрь, Y = Ноябрь, Z = Декабрь). Пример: «14Y» следует читать как «Ноябрь 2014».

Паспортная заводская табличка находится на нижней стороне корпуса, как показано на рисунке.

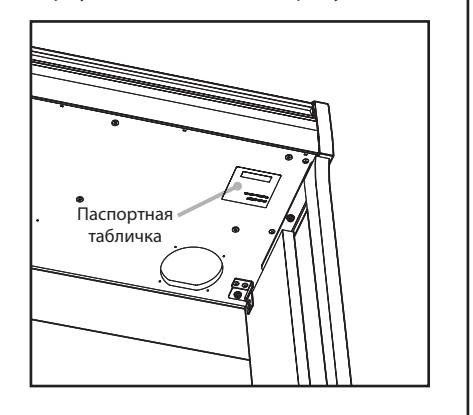

# **Содержание**

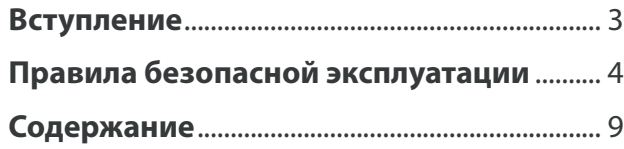

## **Подготовка к использованию**

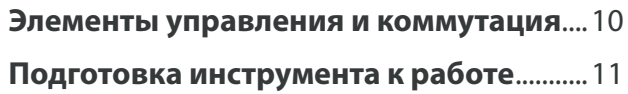

## **Игра на инструменте**

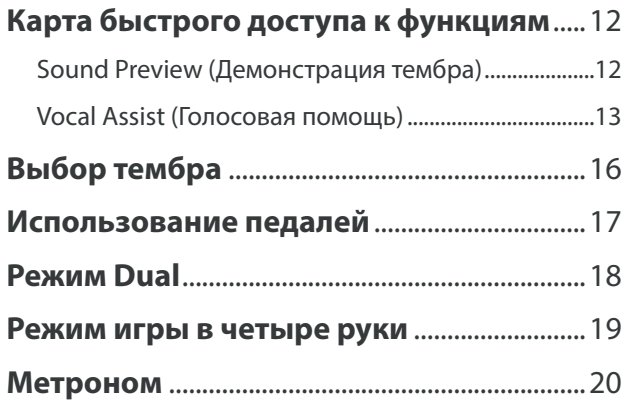

## **Коллекция пьес**

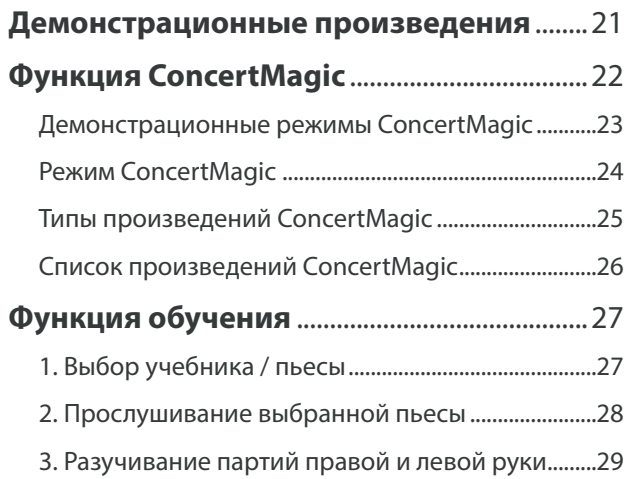

## **Записывающее устройство**

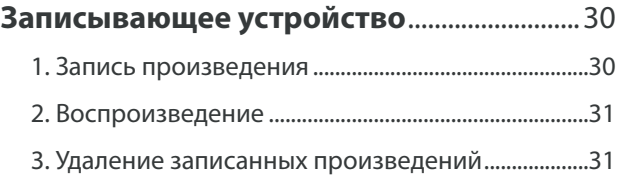

## **Настройки**

## **Настройки клавиатуры и звучания** ........32 1. Реверберация .................................................................32 2. Яркость ..............................................................................33 3. Настройка .........................................................................33

## 4. Транспонирование .......................................................33 **Настройки Virtual Technician**

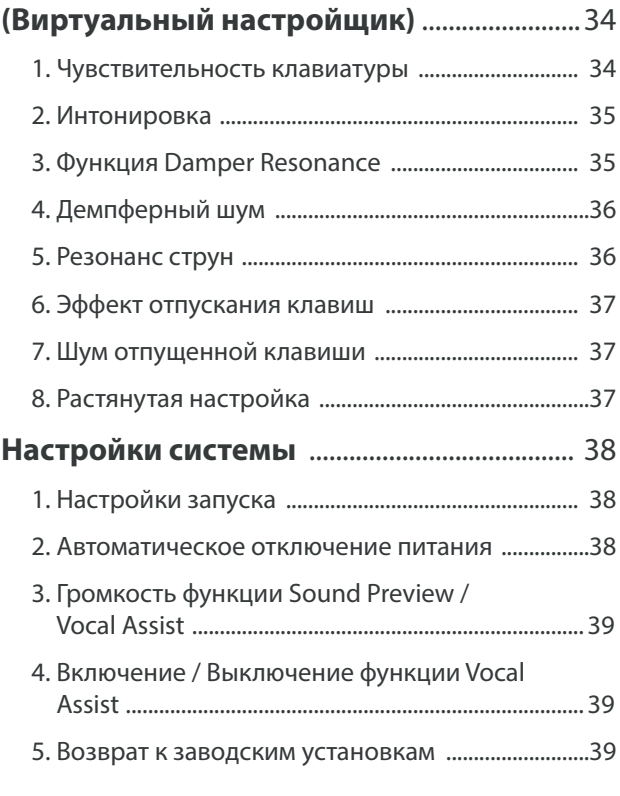

## **Приложение**

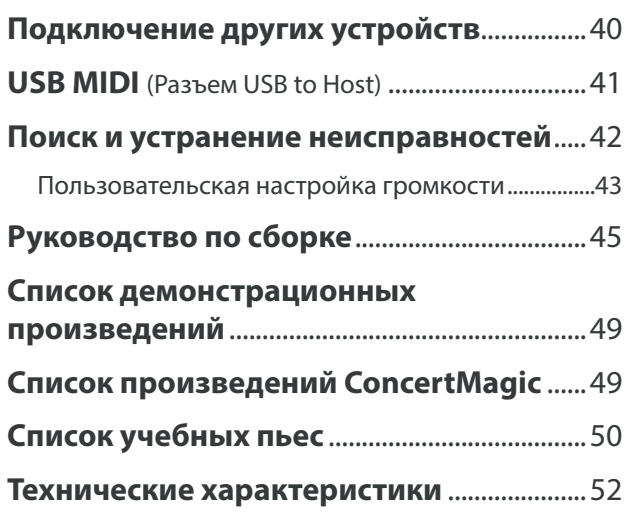

\* Информацию по MIDI-функциям и настройкам вы найдете в дополнительном PDF-файле, который можно загрузить с веб-сайта Kawai Japan: http://www.kawai-global.com

## **Part Names and Functions Элементы управления и коммутация**

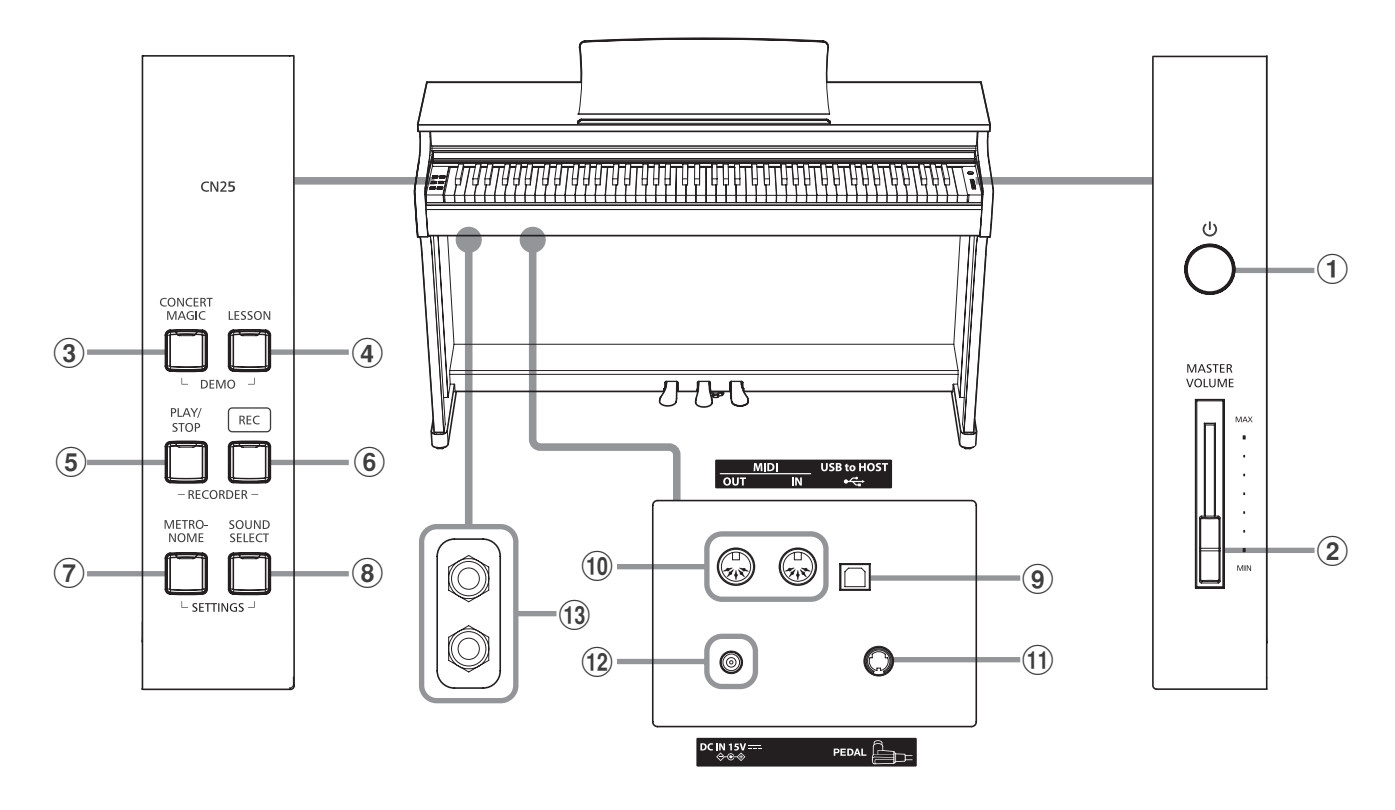

### $\textcircled{\small{1}}$ Выключатель POWER (Питание)

Служит для включения/выключения цифрового пианино CN25.

CN25.<br>Не забывайте выключать питание после использования

## $\hat{p}$  Слайдер MASTER VOLUME (Общая громкость)

.<br>Этот регулятор управляет общей громкостью встроенных динамиков CN25 или подключенных наушников.

## **<b>@ Кнопка CONCERT MAGIC**

используется для включения / остановки воспроизведения<br>смать серверация и собствения и серверация и собствения встроенных в цифровое пианино CN25 произведений Concert<br>Маяіс Используется для включения / остановки воспроизведения Magic.

#### d **LESSON button** 4 **Кнопка LESSON (Обучение)**

Используется для доступа к встроенной коллекции учебных пьес CN25.

#### 5 **Кнопка PLAY/STOP (Воспроизведение / стоп)**

**о кнопка гълттэтог (воспроизведение / стоп)**<br>Используется для начала/остановки воспроизведения комтепользуетел для начала, остановки воспроизведения ком<br>позиций, сохраненных в памяти цифрового пианино CN25, и songs stored in memory and CN25 digital piano's built-in учебных пьес из встроенной коллекции CN25.

#### 6 **Кнопка REC (Запись)**

Используется для записи вашего исполнения во встроенную This button is used to record performances to the CN25 digital память CN25.

## $\widehat{\mathcal{O}}$  Кнопка METRONOME (Метроном)

g **METRONOME button** ма, настройки темпа, размера или громкости звучания. Используется для включения/выключения функции метроно-

## $\circledS$  Кнопка SOUND SELECT (Выбор тембра)

Используется для выбора тембра (тембров) звучания инстру- $M$ ehta. мента.

#### 9 **Порт USB to Host**

**⊙ нортозь to нозt**<br>Служит для подключения к компьютеру через USB кабель типа «В-А» для отправки и получения данных MIDI.

#### **10 Разъемы MIDI IN / OUT**

j **MIDI IN / OUT jacks** внешним MIDI-устройствам (например, другим музыкальным инструментам или компьютерам) для обмена данными MIDI. Используются для подключения цифрового пианино CN25 к

## external MIDI devices, such as other musical instruments or a ! **Педальный разъем**

 $\sigma$ , гтедальным развем<br>Используется для подключения педальной панели цифровоk **PEDAL connector** го пианино CN25 к инструменту.

#### **(12) Разъем DC IN**

Используется для подключения адаптера переменного тока.

## **(13) Разъемы наушников**

Используются для подключения стереонаушников к цифроm **PHONES jacks** вому пианино CN25. Вы можете одновременно использовать две пары наушников.

## **■ Карта быстрого доступа к функциям**

Отдельная карта быстрого доступа предоставляет удобную и наглядную возможность использования функций и настроек цифрового пиано CN25.

## **Setting Up the Piano Подготовка инструмента к работе**

#### 1. Подключение адаптера питания

Подсоедините адаптер переменного тока к гнезду DC IN в нижней части инструмента (см. рис.).

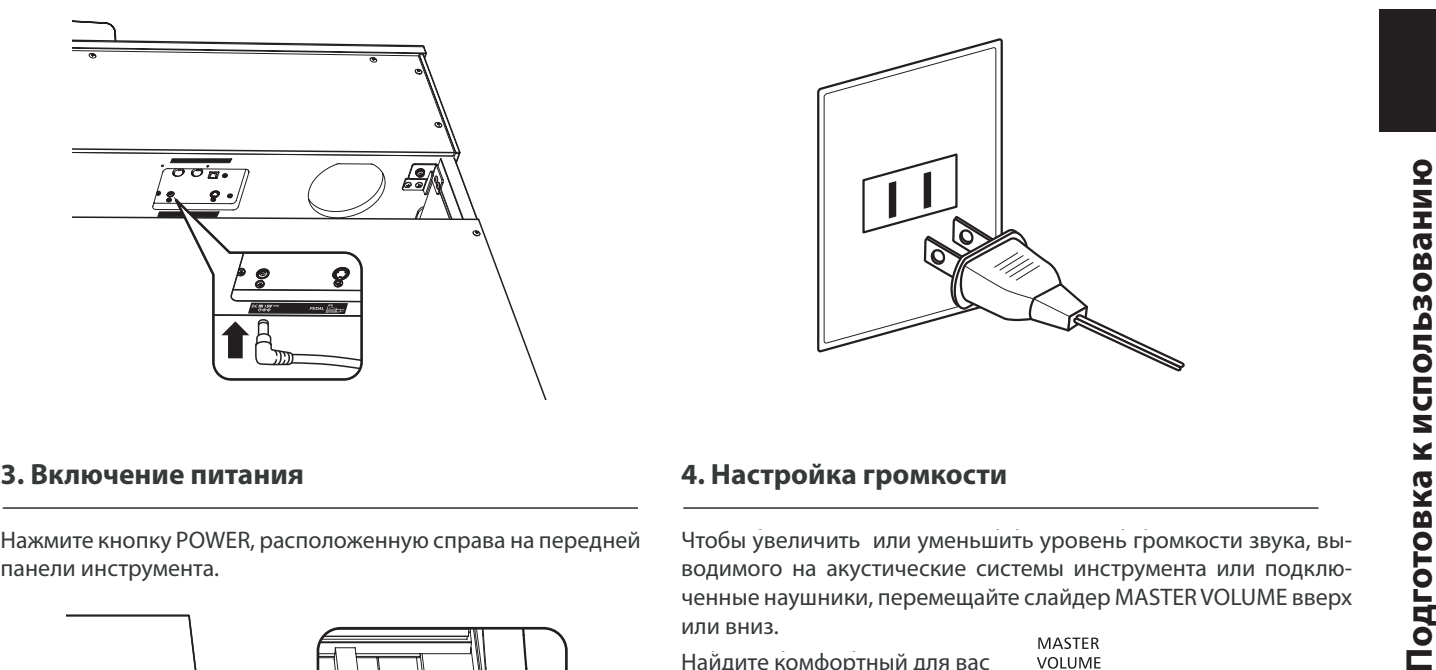

#### 2. Подключение адаптера питания к розетке

Вставьте адаптер переменного тока в сетевую розетку.

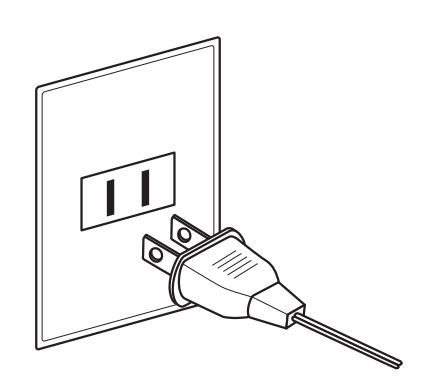

#### **3. Включение питания**

Нажмите кнопку POWER, расположенную справа на передней панели инструмента.

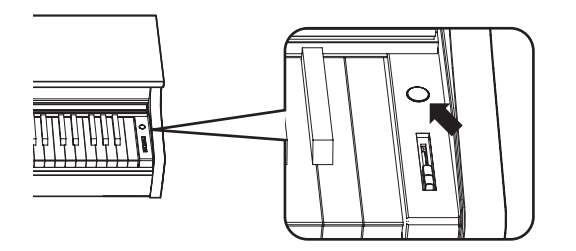

Загорится светодиод кнопки «SOUND SELECT», автоматически будет выбран тембр концертного рояля.

#### **Использование наушников**

Для подключения стереофонических наушников к цифровому пианино CN25 воспользуйтесь разъемами, расположенными с левой стороны под клавиатурой.

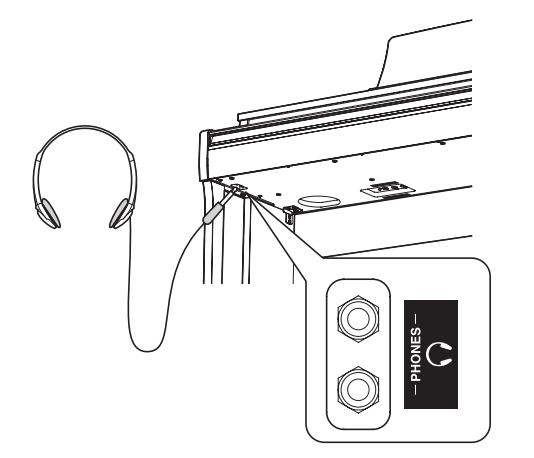

Одновременно можно подключить и использовать две пары наушников. Когда подключены наушники, звук на акустические системы не выводится.

#### **4. Настройка громкости**

Чтобы увеличить или уменьшить уровень громкости звука, выводимого на акустические системы инструмента или подключенные наушники, перемещайте слайдер MASTER VOLUME вверх или вниз.

Найдите комфортный для вас уровень громкости: для начала попробуйте поставить starting point. **Increase** слайдер на середину шкалы. **Увеличить** 

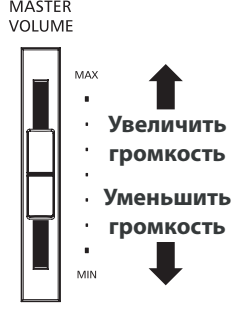

#### **• Регулировка поддерживающего винта**

Этот винт располагается в основании педального механизма и обеспечивает его стабильность при нажатии педалей. Поворачивайте винт против часовой стрелки, пока он не упрется в пол - это обеспечит надежную поддержку педалей.

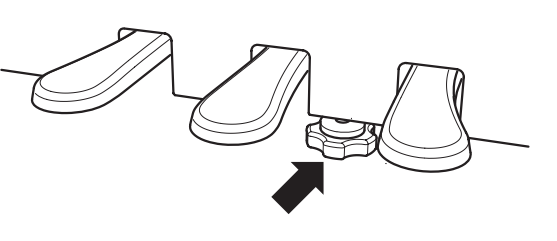

**When moving the instrument, always adjust or При перемещении инструмента не забывайте remove the pedal support bolt, then readjust сначала отвернуть поддерживающий винт, а when the instrument is in its new position. затем отрегулировать его заново**

# **Карта быстрого доступа к функциям**

**Управление CN25, помимо кнопок, расположенных на боковой панели, возможно нажатием и удержанием кнопки с последующим нажатием клавиши на клавиатуре. В данном разделе описываются различные функции каждой кнопки, а также такие функции инструмента, как Sound Preview и Vocal Assist, полезные при смене тембров или настроек.**

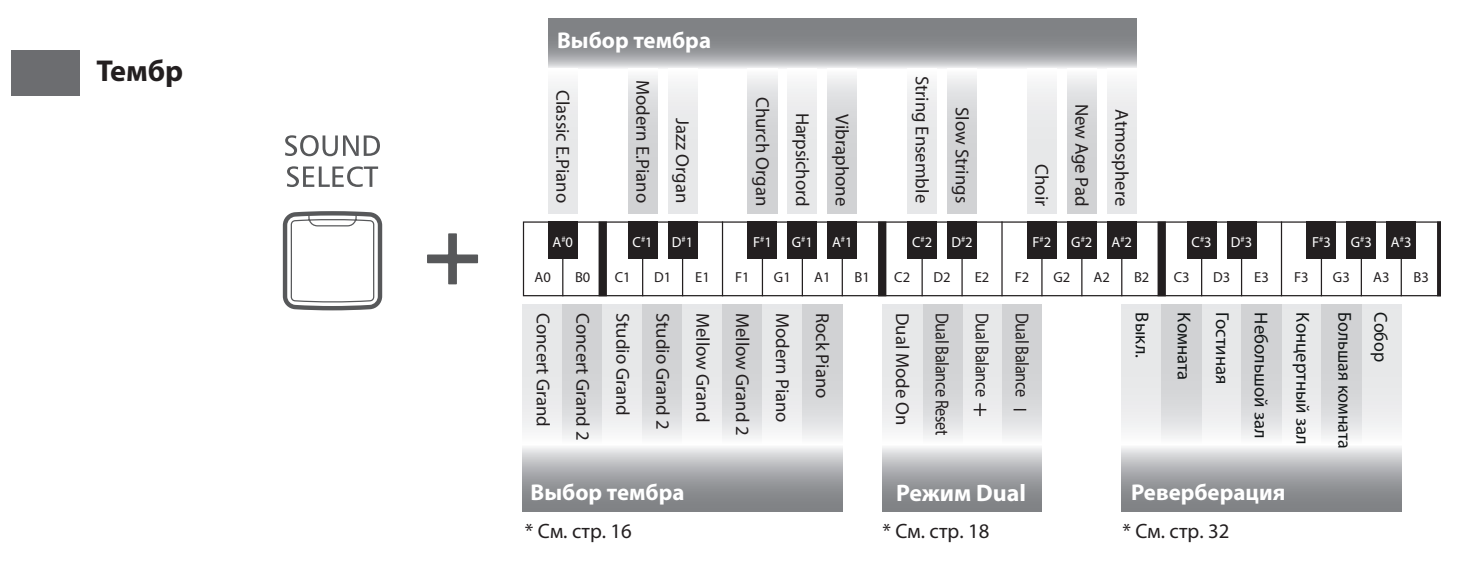

# **1 Функция Sound Preview (демонстрация тембра)**

## **The CN25 digital piano's Sound Preview feature plays a short musical passage to demonstrate the selected Функция Sound Preview цифрового пианино CN25 при нажатии воспроизводит небольшие sound or sound setting when pressing. музыкальные пассажи для демонстрации выбранного тембра или настройки звука.**

\* Функция Sound Preview доступна только для определенных операций, выполняемых кнопкой SOUND SELECT.

\* Sound Preview is only available for certain operations using the SOUND SELECT button. \* Громкость звучания функции Sound Preview можно регулировать (и полностью выключать при необходимости). Более подробно см. на стр. 39.

## ■ Пример: Сравнение двух тембров пианино

Нажмите и удерживайте нажатой кнопку SOUND SELECT, затем нажмите клавишу A0.

Будет проигран короткий пассаж тембром «ConcertGrand».

Нажмите и удерживайте нажатой кнопку SOUND SELECT, затем нажмите клавишу G1.

Будет проигран короткий пассаж тембром «Modern Piano».

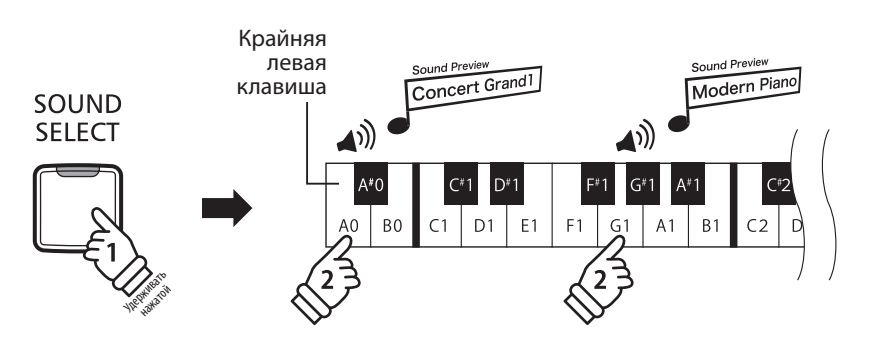

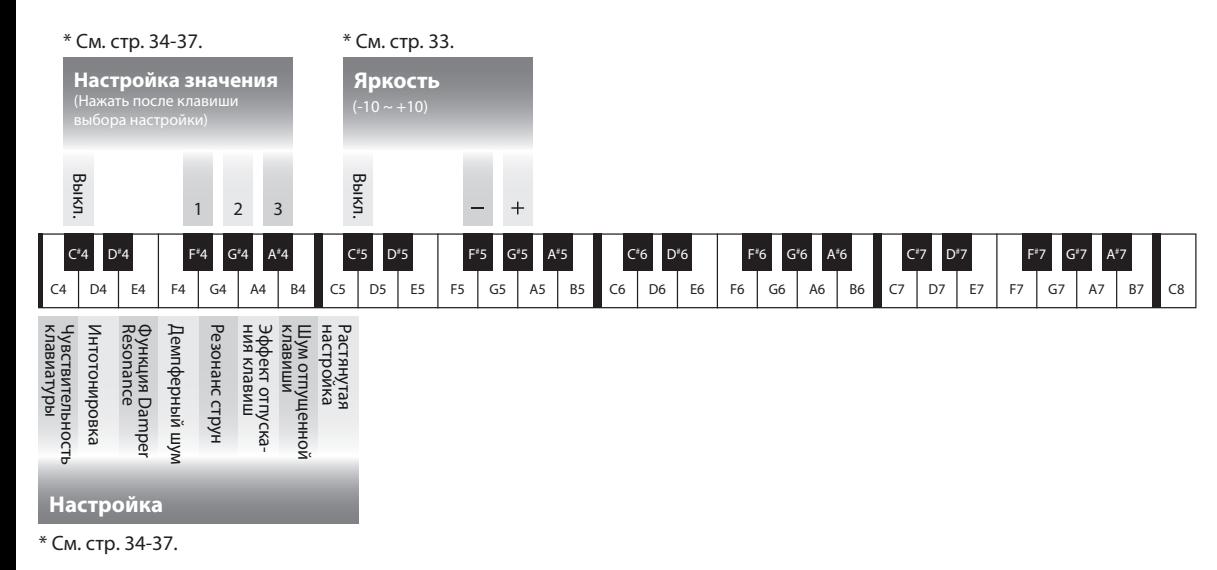

 $2$  Функция Vocal Assist (голосовая помощь)

#### **Функция Vocal Assist цифрового пианино CN25 осуществляет голосовое сопровождение только что выбранного тембра, функции или настройки.**

\* Функция Vocal Assist доступна только для операций, выполняемых сочетанием кнопок на панели инструмента и клавиш клавиатуры. \* По умолчанию функция Vocal Assist отключена. Более подробную информацию по включению функции Vocal Assist см. на стр. 39.

## ■ Вход в режим Vocal Assist

Нажмите и удерживайте нажатой нужную кнопку для активации режима Vocal Assist для этой кнопки. Прозвучит сообщение «Vocal Assist Mode» (Режим Vocal Assist), светодиодный индикатор нажатой кнопки начнет часто мигать.

## **Смена настроек**

Отпустите нажатую кнопку, нажмите кнопку, соответствующую требуемой функции / настройке.

Прозвучит название выбранной функции / настройки.

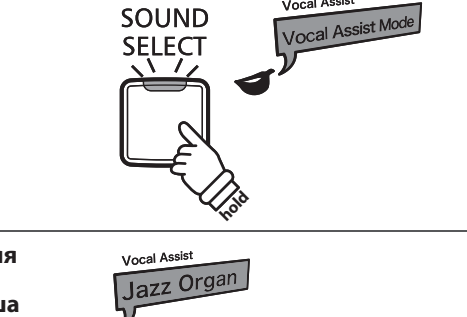

Vocal Assist

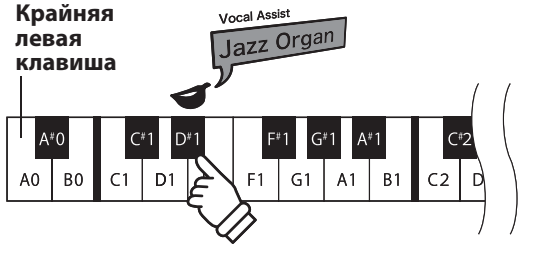

SOUND

### **Сохранение или отмена настройки**

Нажмите на кнопку с мигающим светодиодным индикатором для сохранения измененной настройки и выхода из режима Vocal Assist.

Нажмите на любую кнопку для отмены настройки и выхода из режима Vocal Assist.

\* На рисунке показан пример использования режима Vocal Assist с помощью кнопки SOUND SELECT.

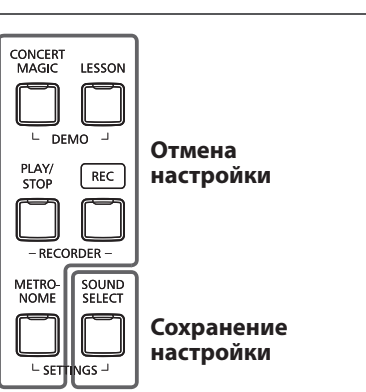

# **Карта быстрого доступа к функциям**

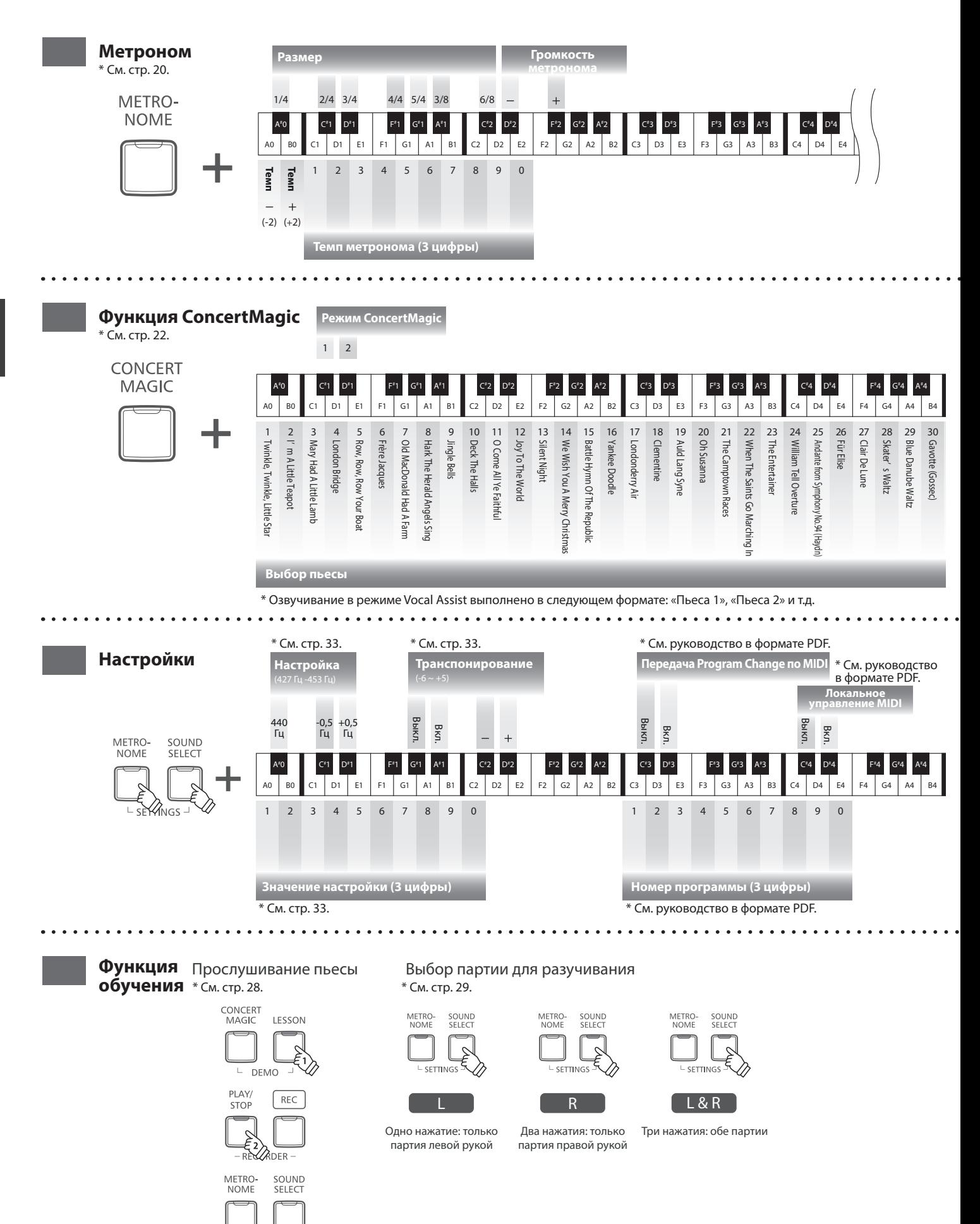

 $-$  SETTINGS  $-$ 

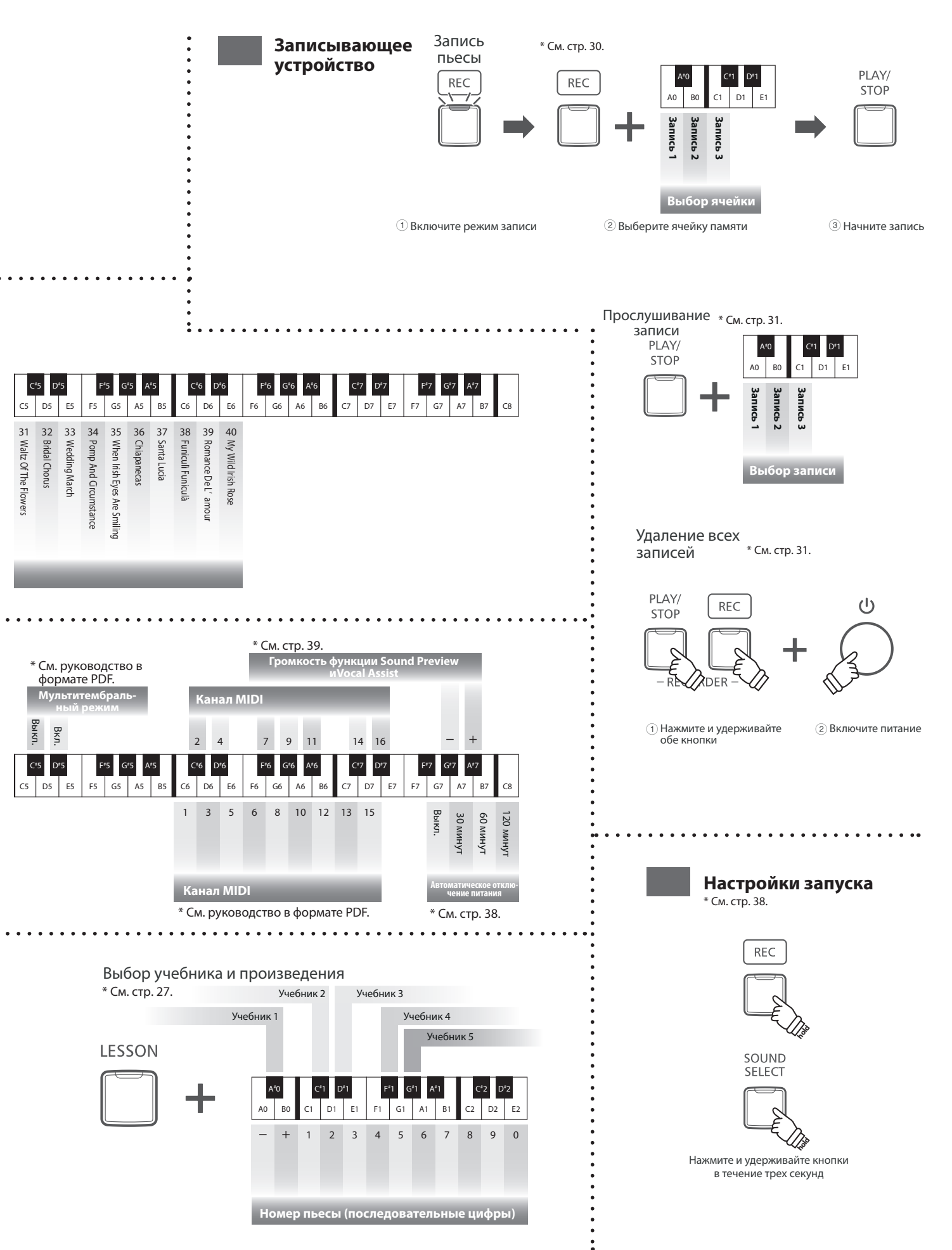

# **Выбор тембра**

**Цифровое пиано CN25 предлагает вам 19 различных тембров. Вы можете выбрать нужный вам тембр одним из двух способов. По умолчанию при включении инструмента выбирается тембр «Concert Grand» (концертный рояль).**

 **Выбор тембра: способ 1 (см . стр. 12-13 «Карта быстрого доступа к функциям» «ТЕМБР»)** 

Нажмите и удерживайте нажатой кнопку SOUND SELECT, затем нажмите одну из нижних 8 белых или 11 черных клавиш для выбора нужного тембра инструмента.

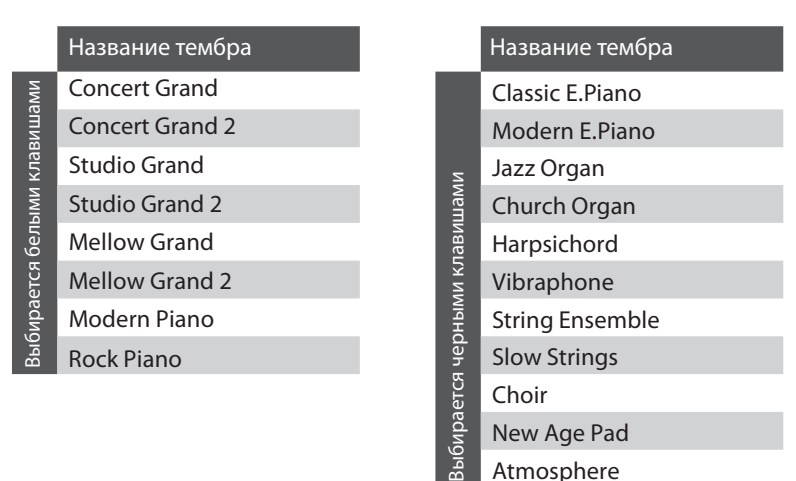

## **Выбор тембра: способ 2**

Перемещайтесь по списку тембров инструмента, состоящему из 19 позиций, нажатием кнопки SOUND SELECT.

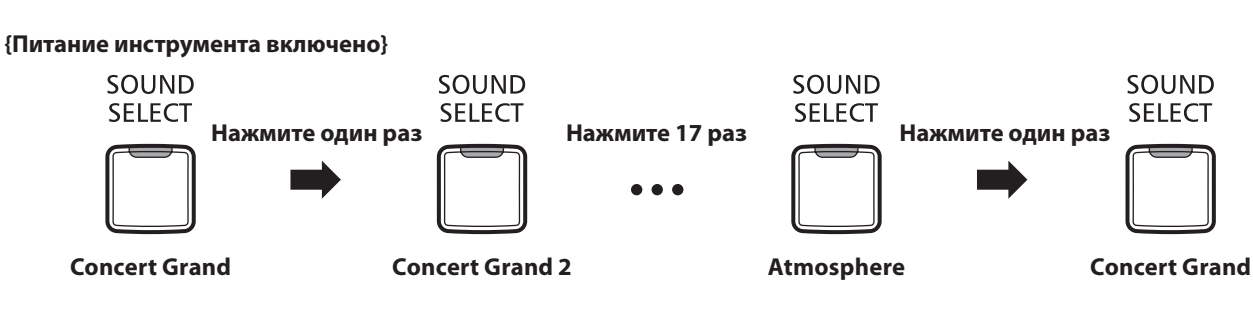

#### **Как и обычные рояли, цифровое пиано CN25 оборудовано тремя педалями: сустейна, состенуто и педалью заглушения.**

## **Педаль сустейна (правая педаль)**

Нажатие этой педали заставляет звук длиться и после того, как вы убрали руки с клавиш - этот эффект позволяет исполнять плавные пассажи «легато».

Также возможно полунажатие педали сустейна.

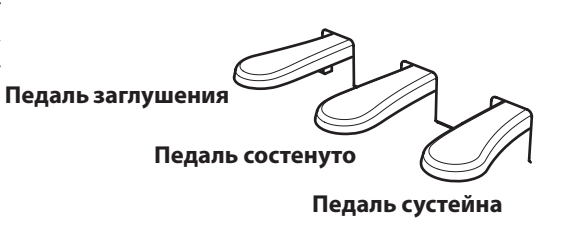

#### ■ Педаль заглушения (левая педаль)

Нажатие этой педали делает звук более мягким, уменьшая его громкость.

При выборе тембра Jazz Organ эта педаль переключает скорость «вращения» вращающихся динамиков между быстрым и медленным режимами.

#### **■ Педаль состенуто (средняя педаль)**

Вы берете аккорд и перед тем, как отпустить клавиши, нажимаете педаль состенуто - это продляет звучание нажатых клавиш. Звучание нот, сыгранных после нажатия средней педали, не продлевается.

### **Поддерживающий винт**

Если поддерживающий винт не упирается в пол, это может привести к повреждению педального механизма. Убедитесь, что винт максимально выкручен и обеспечивает надежную поддержку педалей.

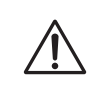

**При перемещении инструмента всегда вкручивайте педальный винт, а после установки пиано на новом месте снова регулируйте его положение.**

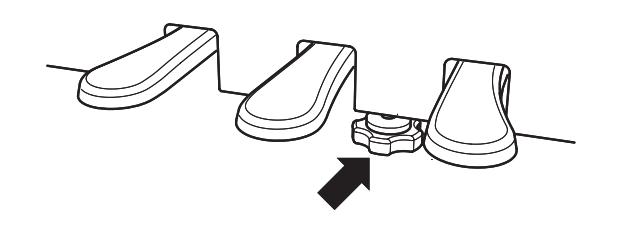

### **Уход за педалями**

Если поверхность педалей загрязнилась, ее можно очистить с помощью сухой посудной губки. Не используйте растворители ржавчины, абразивные материалы и наждак.

### **Педальная механика Grand Feel**

Система Grand Feel, реализованная в механике цифрового пианино CN25, обеспечивает реалистичные ощущения при нажатии педалей сустейна, состенуто и заглушения, которые требуют такого же усилия, как педали концертного рояля Kawai EX.

#### **Эта функция позволяет наслаивать два тембра для создания более сложного звучания. Например, вы можете создавать сочетание фортепианного звука со струнными или электропиано с клавесином и т.п.**

#### **Включение режима Dual: способ 1 (см. стр. 12-13 «Карта быстрого доступа к функциям» «ТЕМБР»)**

Удерживая нажатой кнопку SOUND SELECT, одновременно нажмите две из нижних 8 белых или 11 черных клавиш.

Тембры, соответствующие двум нажатым клавишам будут наслоены друг на друга.

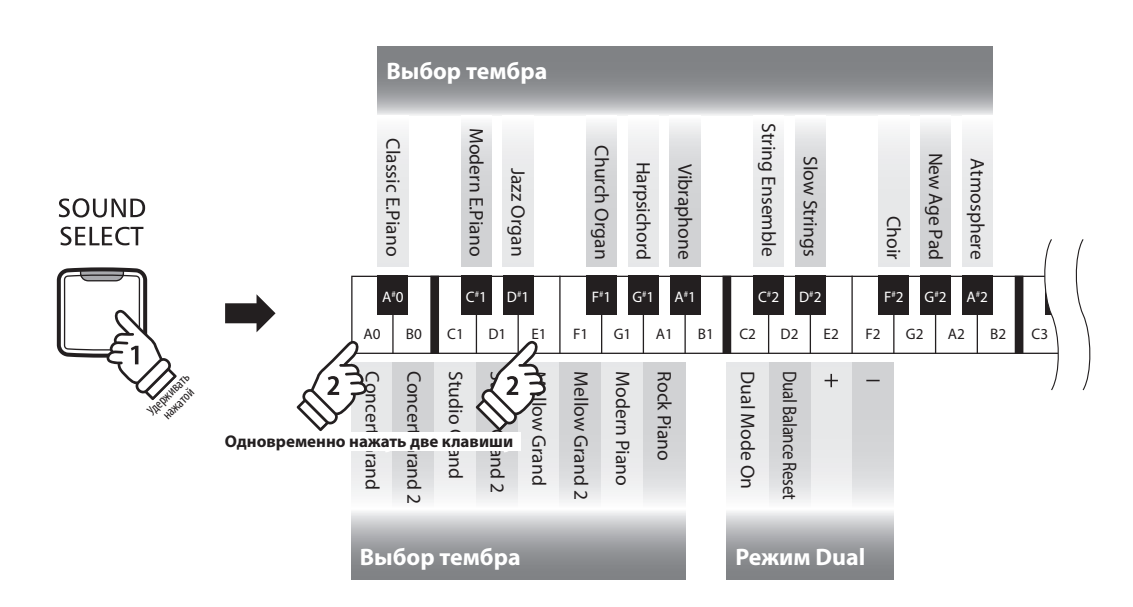

#### **Включение режима Dual: способ 2 (см . стр. 12-13 «Карта быстрого доступа к функциям» «ТЕМБР»)**

Удерживая нажатой кнопку SOUND SELECT, нажать клавишу С2.

Не отпуская кнопку SOUND SELECT, по порядку нажмите две из нижних 8 белых или 11 черных клавиш.

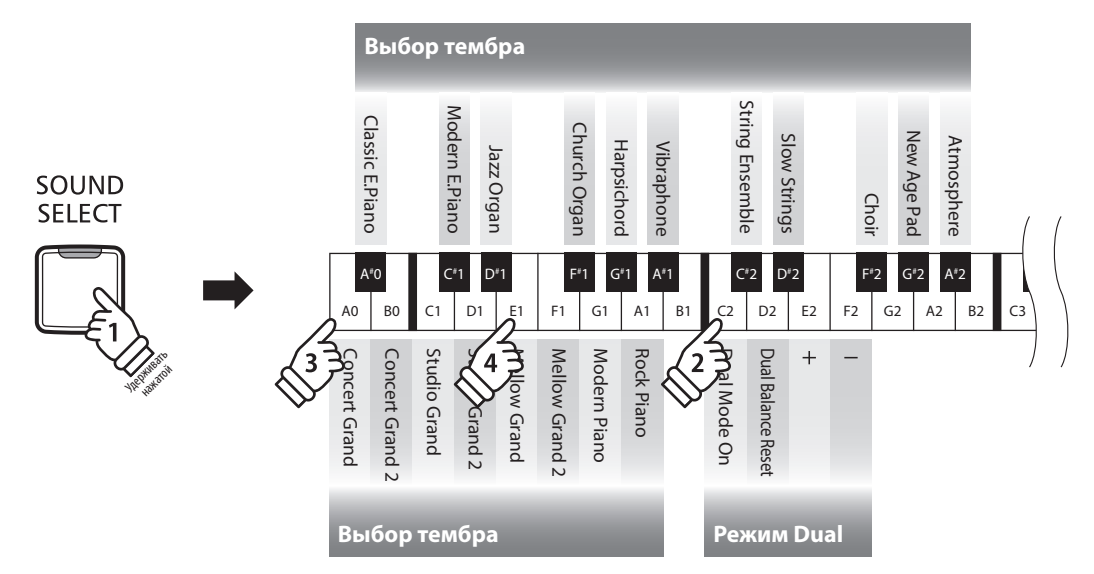

#### **• Изменение баланса громкости тембров** (см. стр. 12-13 «Карта быстрого доступа к функциям» «ТЕМБР»)

Удерживая нажатой кнопку SOUND SELECT, нажимайте клавиши Е2, F2 или D2 для настройки баланса громкости между сочетаемыми тембрами.

## **Выход из режима Dual**

Для выхода из режима Dual нажмите кнопку SOUND SELECT. Автоматически будет выбран тембр концертного рояля, и инструмент вернется в обычный режим.

# **Режим Four Hands («Игра в четыре руки»)**

**В режиме Four Hands («Игра в четыре руки») клавиатура инструмента делится на две части, при этом педаль сустейна (правая) и педаль заглушения (левая) действуют как независимые педали сустейна для левой и правой частей клавиатуры. Октава / высота каждой части клавиатуры также настраивается, что позволяет двум исполнителям играть фортепианные дуэты на одном инструменте.**

### **Включение режима Four Hands**

Нажимая и удерживая кнопку LESSON, нажмите клавишу D#3, как показано на рисунке ниже.

Светодиод кнопки LESSON начнет мигать, и инструмент перейдет в режим «Игры в четыре руки».

\* В режиме FOUR HANDS тембр звучания инструмента можно менять так же, как и в обычном режиме.

**LESSON** 

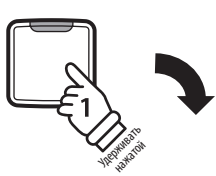

Крайняя левая клавиша

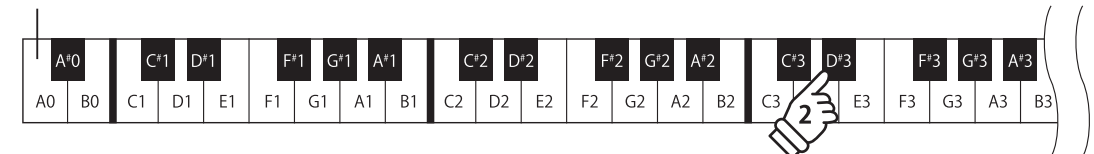

### **Выход из режима Four Hands**

Нажмите кнопку LESSON.

Инструмент вернется в обычный режим.

- \* В режиме FOUR HANDS смена тембра влияет на обе части клавиатуры.
- \* В режиме FOUR HANDS записывающее устройство не работает.
- \* Точка разделения клавиатуры в режиме FOUR HANDS установлена на клавишу F4 и не может быть изменена.
- \* Педаль состенуто работает только для правой части клавиатуры.

## **Метроном**

**Данная функция предоставляет вам возможность играть в постоянном темпе под устойчивый ритм. Вы можете регулировать громкость метронома, его размер и темп.** 

#### **Включение/выключение метронома**

Нажмите кнопку METRONOME.

Ее светодиод загорится, обозначая, что метроном включен, и начнется отсчет метра.

\* По умолчанию отсчет начинается четвертями в темпе 120 ударов в минуту (bpm).

Чтобы остановить метроном, снова нажмите кнопку **METRONOME** 

#### **Смена размера (см. стр. 14-15 «Карта быстрого доступа к функциям» «МЕТРОНОМ»)**

Удерживая кнопку METRONOME, нажать одну из 7 нижних черных клавиш.

\* Вы можете выбрать один из следующих семи размеров: \* 1/4, 2/4, 3/4, 4/4, 5/4, 3/8 и 6/8.

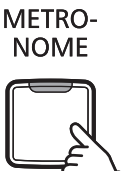

 **Регулировка громкости метронома (см. стр. 14-15 «Карта быстрого доступа к функциям» «МЕТРОНОМ»)**

Удерживая кнопку METRONOME, нажать клавиши, помеченные «-» или «+».

#### **Настройка темпа метронома (см. стр. 14-15 «Карта быстрого доступа к функциям» «МЕТРОНОМ»)**

Удерживая нажатой кнопку METRONOME, введите значение темпа, используя 12 нижних белых клавиш.

\* Темп метронома можно регулировать в пределах диапазона 10 – 300 ударов в минуту.

\* Темп метронома можно ввести точно, либо уменьшать или увеличивать постепенно.

#### **Метод 1:**

Удерживая нажатой кнопку METRONOME, нажмите клавиши 1, 5, и 0, чтобы установить темп метронома 150 ударов в минуту, или клавиши 0, 8 и 5, чтобы установить темп 85 ударов в минуту.

#### **Метод 2:**

Удерживая нажатой кнопку METRONOME, нажимайте клавиши - / + для плавного изменения темпа с шагом 2 удара в минуту.

## **Демонстрационные произведения**

**Во внутренней памяти цифрового пиано CN25 записаны демонстрационные произведения, иллюстрирующие тембральные возможности инструмента. Полный перечень демонстрационных произведений приведен на стр. 49 настоящего руководства.** 

#### **1. Воспроизведение демонстрационных пьес**

Одновременно нажмите кнопки CONCERT MAGIC и LESSON.

Светодиоды кнопок CONCERT MAGIC и LESSON начнут мигать, запустится воспроизведение демонстрационной пьесы для тембра Concert Grand.

\* После завершения демонстрационной пьесы для тембра Concert Grand начнется воспроизведение следующей случайно выбранной пьесы. Воспроизведение будет продолжаться, пока не будут проиграны все пьесы.

Чтобы остановить воспроизведение, нажмите кнопку CONCERT MAGIC или LESSON.

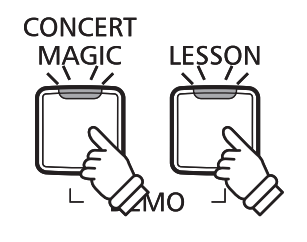

**2. Выбор демонстрационного произведения** 

**(см. стр. 12-13 «Карта быстрого доступа к функциям» «ТЕМБР»)**

*Во время проигрывания демонстрационного произведения:*

Для прослушивания демонстрационного произведения другого тембра, удерживая нажатой кнопку SOUND SELECT, нажмите ту из 8 нижних белых клавиш или 11 черных клавиш, на которую назначен соответствующий тембр. Или просто нажмите кнопку SOUND SELECT для перехода к следующей демонстрационной пьесе.

# **Функция Concert Magic**

**Благодаря функции Concert Magic даже начинающие пианисты смогут насладиться музицированием, просто выбирая одну из сорока встроенных композиций и отстукивая ритм мелодии в нужном темпе.** 

**Произведения Concert Magic разделены по категориям и назначены на первые 40 белых клавиш. Полный список произведений Concert Magic вы найдете на странице 49 настоящего руководства.**

 **Выбор произведения Concert Magic (см. стр. 14-15 «Карта быстрого доступа к функциям» «Функция ConcertMagic»)**

Удерживая кнопку CONCERT MAGIC, нажмите белую клавишу с нужным произведением ConcertMagic.

Загорится светодиод кнопки CONCERT MAGIC, означающий работу в режиме воспроизведения Concert Magic.

### **Прослушивание выбранного произведения Concert Magic**

Нажмите кнопку PLAY/STOP.

Загорится светодиод кнопки PLAY/STOP, и начнется воспроизведение выбранной пьесы Concert Magic.

- \* Выбранное произведение будет воспроизводиться до тех пор, пока не будет остановлено.
- \* Чтобы прослушать другое произведение Concert Magic, просто повторите этап, описанный выше.

Чтобы остановить воспроизведение, нажмите любую из кнопок PLAY/STOP или CONCERT MAGIC.

### **Исполнение вместе с выбранной пьесой Concert Magic**

Нажимайте клавиши клавиатуры.

Звучание произведения будет изменяться в соответствии с вашими нажатиями.

Более слабые нажатия будут приводить к понижению громкости, а более сильные - к повышению.

Точно также нажатия в более медленном темпе приведут к замедлению произведения, а более быстрые к ускорению темпа.

## **Выход из режима Concert Magic**

Нажмите кнопку CONCERT MAGIC.

Светодиод кнопки CONCERT MAGIC погаснет, и инструмент вернется в обычный режим.

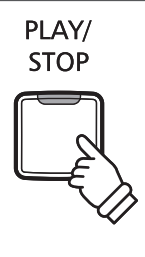

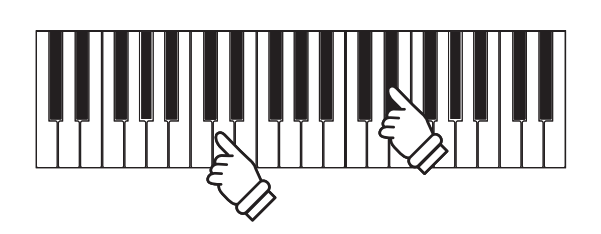

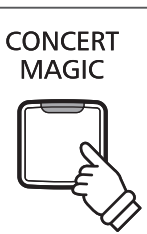

## **Демонстрационные режимы ConcertMagic**

**Демонстрационные режимы Concert Magic позволяют прослушивать произведения Concert Magic тремя различными способами: все пьесы, все пьесы в одной категории, воспроизведение пьес в случайном порядке.**

## **Прослушать все произведения**

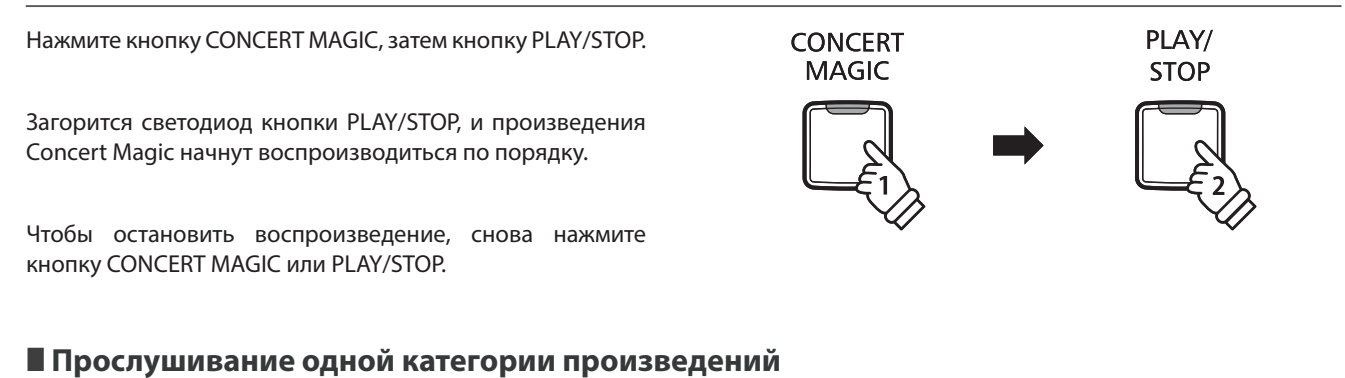

Удерживая кнопку CONCERT MAGIC, нажмите белую клавишу, соответствующую нужному произведению Concert Magic. Затем, продолжая удерживать нажатой кнопку CONCERT MAGIC, нажмите кнопку LESSON.

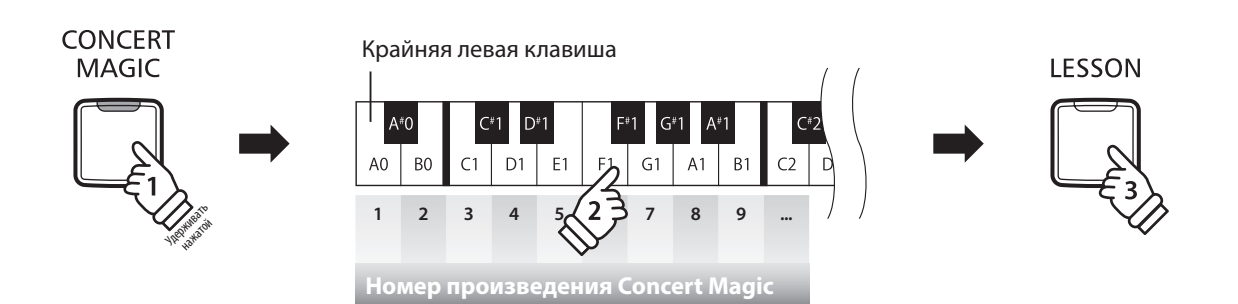

Начнется воспроизведение выбранной пьесы Concert Magic.

\* По окончании воспроизведения выбранной пьесы автоматически начнется проигрывание следующей пьесы в текущей категории.

### **Воспроизведение в случайном порядке**

Удерживая кнопку CONCERT MAGIC, нажмите кнопку LESSON.

Цифровое пиано CN25 воспроизведет первую пьесу Concert Magic, а затем будет проигрывать оставшиеся 39 пьес в случайном порядке.

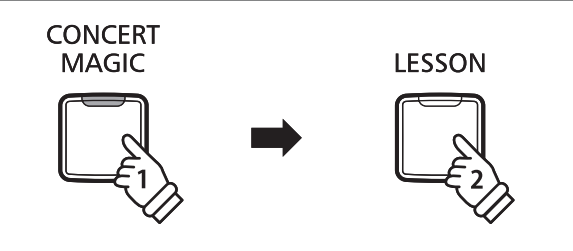

**2323**

**Коллекция пьес**

Коллекция пьес

## **Режим Concert Magic**

**Возможность смены режима Concert Magic позволяет заниматься, исполняя все пьесы Concert Magic, просто отстукивая постоянный ритм любой клавишей, независимо от типа аранжировки.**

### **■ Режиме Concert Magic**

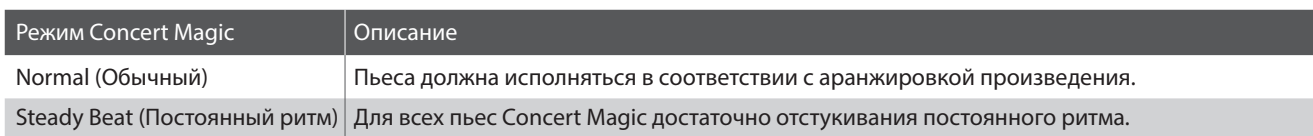

#### **Смена режима Concert Magic (см. стр. 14-15 «Карта быстрого доступа к функциям» «Функция ConcertMagic»)**

Удерживая нажатой кнопку CONCERT MAGIC, нажмите клавишу, соответствующую требуемому режиму Concert Magic.

Будет установлен выбранный режим Concert Magic.

\* При включении инструмента автоматически устанавливается режим «Normal» (обычный).

## **Типы произведений Concert Magic**

**Произведения Concert Magic разделены на три уровня сложности: Простой ритм (EB), Мелодия (MP) и Сложный (SK). Они требуют различного уровня подготовки для исполнения.**

## **EB Простой ритм («Easy Beat»)**

Это самые простые произведения. Все, что вам нужно делать - непрерывно отстукивать на клавиатуре устойчивый ритм. Возьмем, для примера, пьесу «К Элизе». Нажимайте клавишу в ритме шестнадцатых нот.

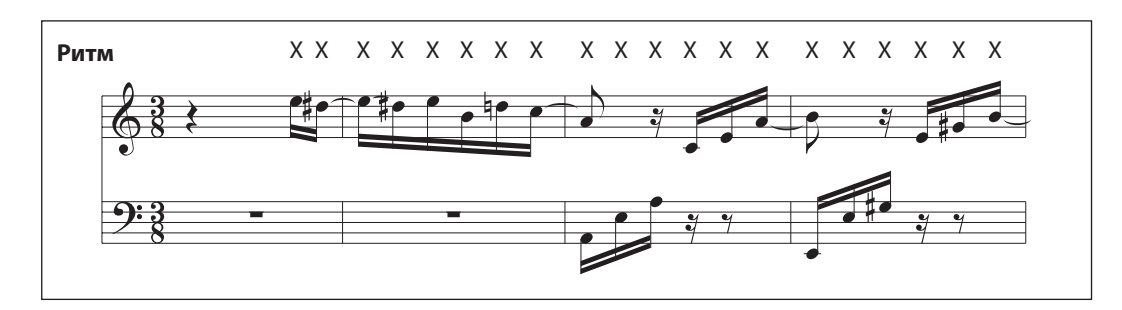

## **MP Мелодия («Melody Play»)**

Эти произведения тоже не очень сложны, особенно если вы их уже слышали. Здесь требуется отстукивать на клавиатуре ритм мелодии. При этом очень удобно напевать мелодию.

Возьмем, для пример, песню «Twinkle, Twinkle, Little Star!». Следуйте за ритмом мелодии, как показано на иллюстрации.

\* \* При исполнении быстрых произведений удобно играть двумя пальцами на разных клавишах – это поможет увеличить скорость исполнения.

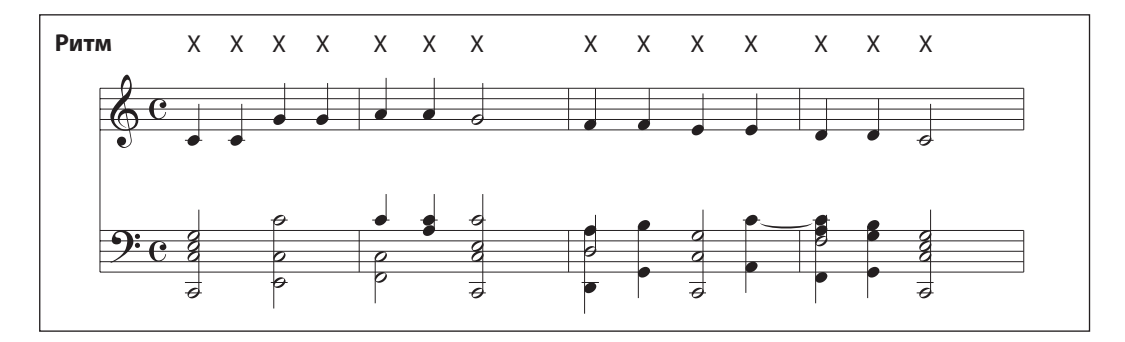

## **SK Сложный («Skillful»)**

К этой категории относятся умеренно сложные и сложные произведения. Вам потребуется одновременно отстукивать и ритм мелодии, и ритм аккомпанемента.

Например, при исполнении «Вальса цветов» необходимо отстукивать как ритм мелодии, так и аккомпанемента.

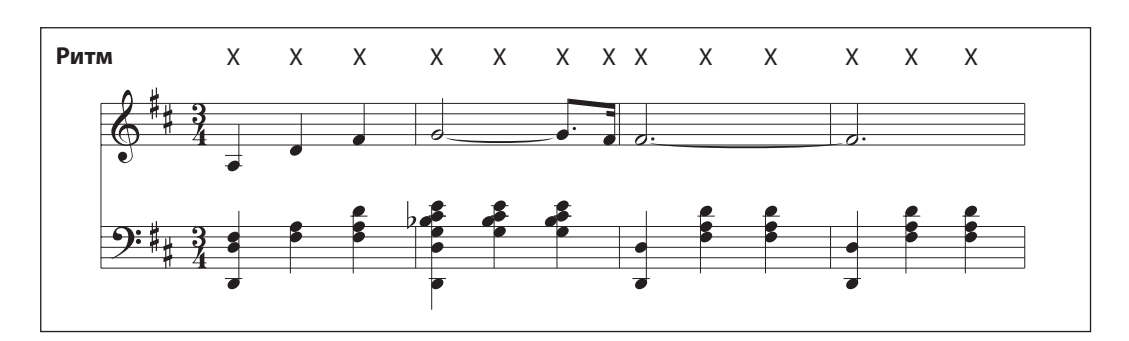

## **Список произведений Concert Magic**

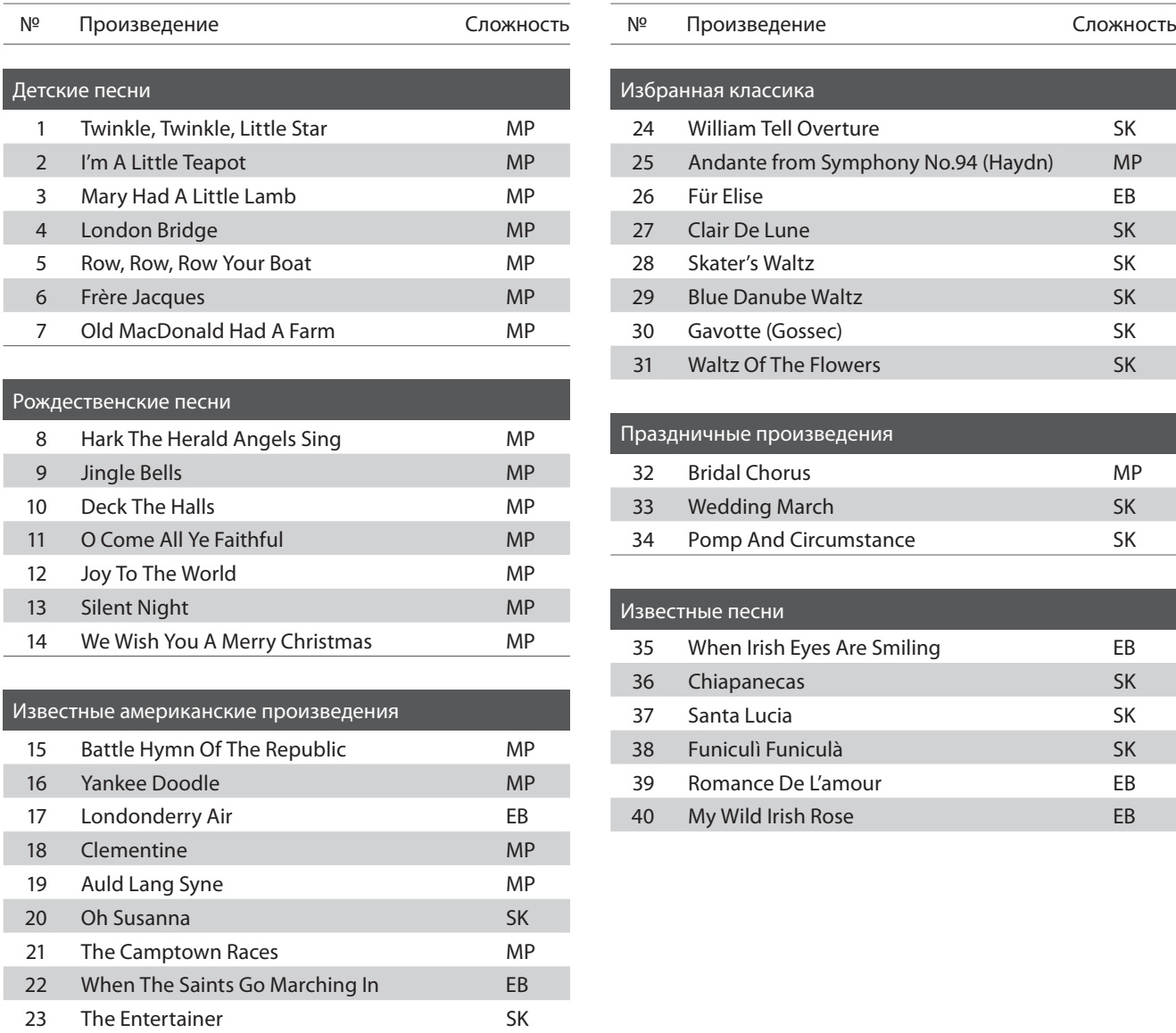

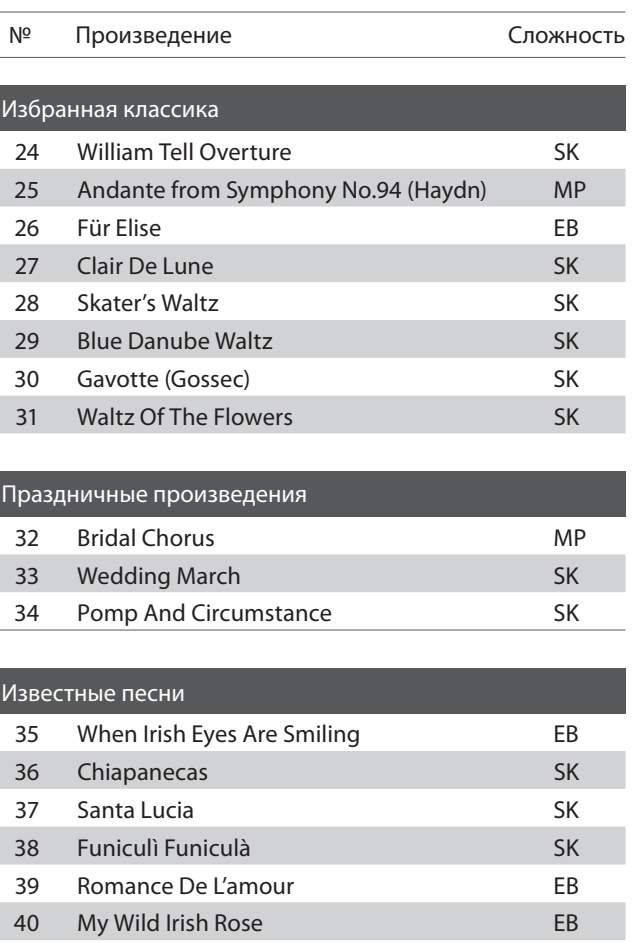

I

**Данная функция позволяет самым трудолюбивым пианистам заниматься по встроенной коллекции учебных пьес. Вы можете отдельно отрабатывать партии правой и левой руки и изменять темп для совершенствования особо трудных пассажей.** 

**Полный список учебных пьес вы найдете на странице 50 данного руководства.**

### **Учебные пьесы**

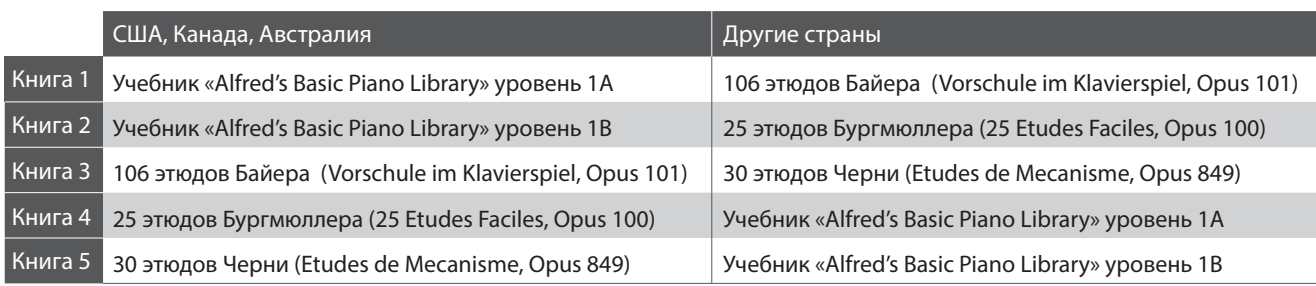

\* Учебники продаются отдельно - более подробную информацию вы найдете на странице 51.

## **1 Выбор учебника/пьесы**

#### **1. Режим обучения**

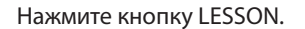

Загорится светодиодный индикатор, означающий работу в режиме обучения, и автоматически включится тембр Concert Grand.

#### **2. Выбор учебника (см. стр. 14-15 «Карта быстрого доступа к функциям» «Обучение»)**

Выберите нужный учебник. Удерживая кнопку LESSON нажатой, нажмите на черную клавишу, которой соответствует нужный учебник.

#### **3 Выбор пьесы (см. стр. 14-15 «Карта быстрого доступа к функциям» «Обучение»)**

Удерживая кнопку LESSON, введите номер пьесы, последовательно нажимая на соответствующие белые клавиши (например, для выбора пьесы №25, нажмите D1 затем G1). Затем отпустите кнопку LESSON.

### **Выбор вариации Байера**

В учебник Байера входит 106 упражнений. Упражнение №1 состоит из 12 вариаций, а упражнение №2 состоит из 8 вариаций.

Для выбора вариации для упражнений №1 и №2 сначала нажмите и удерживайте нажатой кнопку LESSON, а затем нажмите соответствующую черную клавишу для выбора учебника Байера.

Удерживая нажатой кнопку LESSON, нажмите клавишу С1 или D1 для выбора упражнения №1 или №2, затем нажимайте клавишу В0 (+) несколько раз для выбора нужной вариации.

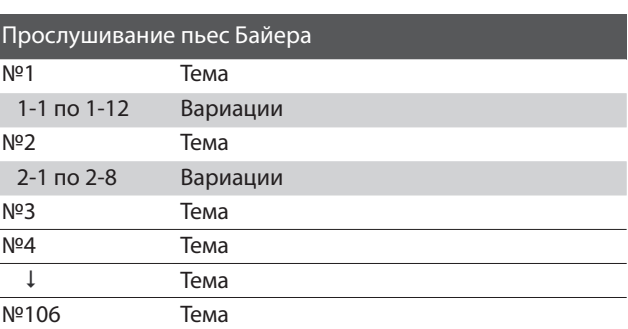

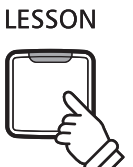

## **2 Прослушивание выбранной учебной пьесы**

**На этой странице объясняется, как запускать и останавливать воспроизведение пьесы и настраивать ее темп.**

#### **Воспроизведение пьесы**

После выбора учебника и пьесы: PLAY/ **STOP** Нажмите кнопку PLAY/STOP. Загорится светодиодный индикатор кнопки PLAY/STOP, и начнется отсчет такта перед воспроизведением. В процессе воспроизведения вы можете включить/выключить MFTROметроном, нажав кнопку METRONOME. **NOME** \* Размер и темп ритмического аккомпанемента будут соответствовать воспроизводимой пьесе.

#### **Настройка темпа учебной пьесы (см. стр. 14-15 «Карта быстрого доступа к функциям» «МЕТРОНОМ»)**

*Во время воспроизведения:*

Удерживая кнопку METRONOME, введите требуемое значение темпа, нажимая первые 12 белых клавиш слева. Затем отпустите кнопку METRONOME.

\* Темп метронома можно регулировать в пределах диапазона 10 – 300 ударов в минуту.

\* Темп метронома можно ввести точно, либо уменьшать или увеличивать постепенно.

#### **Способ 1:**

Удерживая кнопку METRONOME, нажмите клавиши 1, 5 и 0, чтобы выбрать темп 150 ударов в минуту, или 0, 8 и 5, чтобы выбрать темп 85 ударов в минуту.

#### **Способ 2:**

Удерживая кнопку METRONOME, нажимайте клавиши +/- для изменения темпа с шагом в 2 удара в минуту.

#### **Остановка учебной пьесы**

*Во время воспроизведения:*

Чтобы остановить воспроизведение учебной пьесы, нажмите кнопку PLAY/STOP. Светодиодный индикатор кнопки PLAY/STOP погаснет.

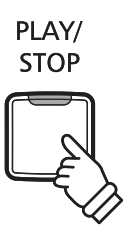

## **3 Раздельное разучивание партий правой и левой руки**

**На этой странице объясняется, как изменить громкость партии левой или правой руки выбранной учебной пьесы, чтобы разучивать каждую партию отдельно.** 

**Светодиоды кнопок METRONOME и SOUND SELECT обозначают, какая партия (левой или правой руки) выбранной учебной пьесы заглушена, а какая слышна.**

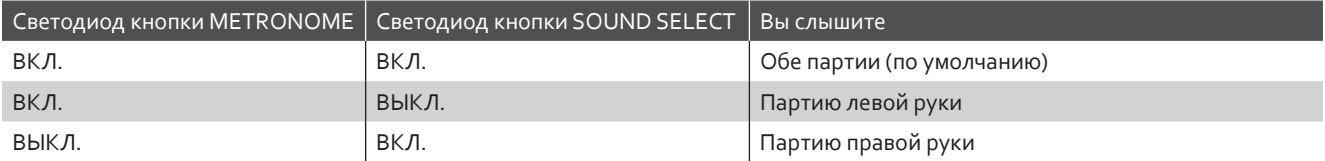

### **Выбор/заглушение партий учебной пьесы**

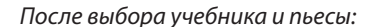

Нажмите кнопку SOUND SELECT. Светодиод кнопки SOUND SELECT погаснет (светодиод

кнопки METRONOME будет продолжать гореть). Вы слышите только партию левой руки (партия правой руки заглушена).

Снова нажмите кнопку SOUND SELECT.

Светодиод кнопки SOUND SELECT загорится, а светодиод кнопки METRONOME погаснет. Вы слышите только партию правой руки (партия левой руки заглушена).

Снова нажмите кнопку SOUND SELECT.

Светодиод кнопки SOUND SELECT будет продолжать гореть, светодиод кнопки METRONOME загорится. Вы слышите партии обеих рук выбранной учебной пьесы.

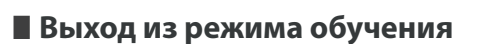

Нажмите кнопку LESSON.

Светодиод кнопки LESSON погаснет, и инструмент вернется к обычному функционированию.

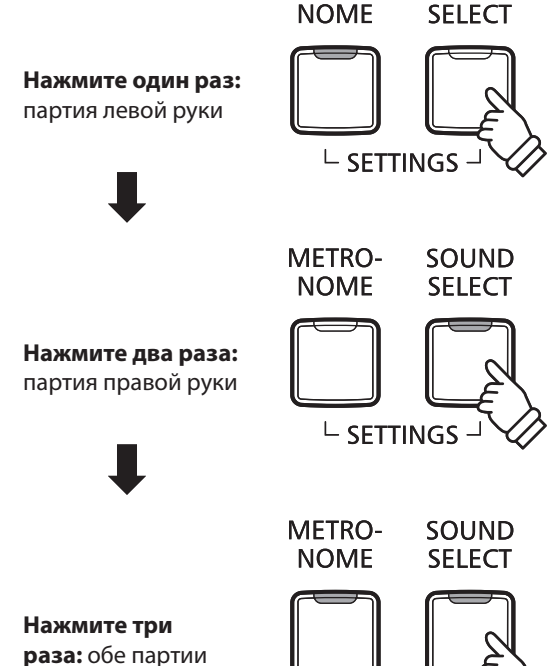

**METRO-**

SOUND

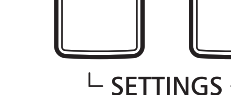

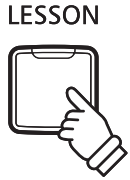

**Цифровое пиано CN25 позволяет вам записывать до 3 файлов и сохранять их во внутренней памяти, после чего вы можете воспроизвести любой из них одним нажатием кнопки.** 

## **1 Запись произведения**

#### **1. Режим записи**

Нажмите кнопку REC.

Светодиодный индикатор кнопки REC начнет мигать, обо- значая, что пианино перешло в режим записи.

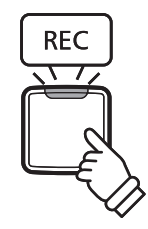

#### **2. Выбор ячейки для записи (см. стр. 15 «Карта быстрого доступа к функциям» «ЗАПИСЫВАЮЩЕЕ УСТРОЙСТВО»)**

Удерживая кнопку REC, нажмите одну из первых трех белых клавиш, которые соответствуют ячейкам памяти.

\* Если вы выбираете ячейку, в которую уже была произведена запись, записанное в эту ячейку произведение будет автоматически удалено.

#### **3. Запись**

Нажмите любую клавишу.

Загорятся индикаторы кнопок REC и PLAY/STOP и начнется запись.

\* Вы также можете начать запись, нажав кнопку PLAY/STOP. Таким образом можно вставить паузу перед началом исполнения.

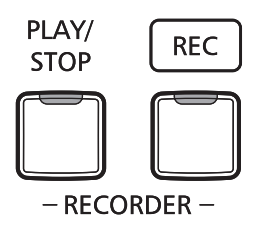

#### **4. Окончание записи**

Нажмите кнопку PLAY/STOP.

Светодиодные индикаторы кнопок PLAY/STOP и REC начнут мигать и файл будет сохранен во внутреннюю память инструмента.

\* Не выключайте пианино во время сохранений файла.

\* Объем памяти цифрового пианино CN25 составляет примерно 10000 нот. Нажатия кнопок и педалей считаются за ноты. При заполнении памяти запись останавливается, и все ноты, сыгранные до этого момента, автоматически сохраняются в память инструмента.

\* Записи исполнений остаются в памяти CN25 и после выключения инструмента.

# **2 Воспроизведение**

#### **1. Воспроизведение записи**

#### Нажмите кнопку PLAY/STOP.

Загорится светодиодный индикатор кнопки PLAY/STOP, и начнется воспроизведение выбранной пьесы.

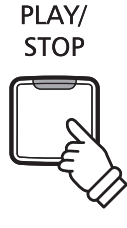

## **2. Воспроизведение файла из другой ячейки**

**(см. стр. 15 «Карта быстрого доступа к функциям» «ЗАПИСЫВАЮЩЕЕ УСТРОЙСТВО»)**

Удерживая кнопку PLAY/STOP, нажмите одну из трех крайних левых белых клавиш, на которую назначена нужная вам ячейка.

\* Воспроизведение начнется, когда вы отпустите кнопку PLAY / STOP.

## **3 Удаление записи**

**Внимание! Это действие удаляет все файлы из внутренней памяти инструмента. Восстановление удаленных файлов невозможно.**

## **Удаление файлов**

Одновременно удерживая нажатыми кнопки PLAY/STOP и REC, выключите и снова включите инструмент.

Все файлы с записанными произведениями будут удалены.

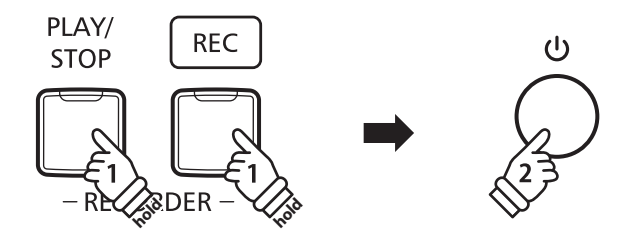

**Вы можете настроить различные параметры звучания и работы цифрового пиано CN25.**

### **Настройки клавиатуры и звучания**

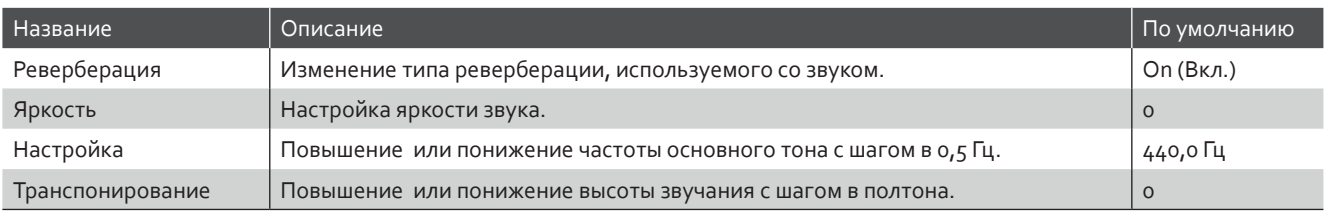

# **1 Реверберация**

**Функция реверберации придает звучанию объем, моделируя акустическое пространство различных помещений - комнаты, сцены, концертного зала. При выборе тембра нужный тип реверберации выбирается автоматически, но вы можете настраивать этот параметр и вручную.**

## **Типы реверберации**

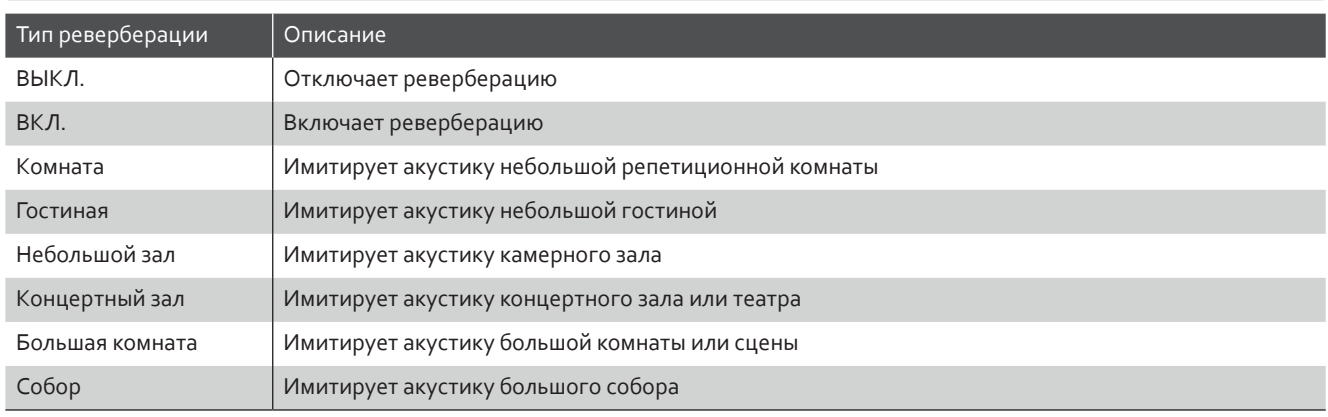

### **• Изменение типа реверберации** (см. стр. 12-13 «Карта быстрого доступа к функциям» «ТЕМБР»)

Нажать и удерживать нажатой кнопку SOUND SELECT, затем нажать клавишу, которой присвоен нужный тип реверберации.

# **2 Яркость**

**Эта настройка управляет тембром звучания цифрового пианино CN25.**

### **Настройка яркости (см. стр. 12-13 «Карта быстрого доступа к функциям» «ТЕМБР»)**

Удерживая кнопку SOUND SELECT, нажимайте клавиши, соответствующие -/+ для изменения тембра звучания.

\* Значение этого параметра может быть установлено в диапазоне от -10 до +10, при этом значение +10 соответствует наиболее яркому звучанию.

\* Чтобы вернуть инструмент к оригинальному звучанию, нажмите клавишу «Выкл.».

# **3 Настройка**

**С помощью настройки (Tuning) можно изменить общую высоту звучания цифрового пиано CN25 с шагом в 0,5 Гц. Эта возможность может вам пригодиться при аккомпанировании другому инструменту.**

#### **Настройка (см. стр. 14-15 «Карта быстрого доступа к функциям» «НАСТРОЙКИ»)**

Нажмите и удерживайте нажатыми кнопки METRONOME и SOUND SELECT, затем введите нужную высоту звучания, используя клавиши.

Нажмите и удерживайте нажатыми кнопки METRONOME и SOUND SELECT, затем нажимайте клавиши «-» или «+», чтобы понизить или повысить частоту звучания с шагом 0,5 Гц.

\* Высоту звучания можно регулировать в пределах диапазона 427 – 453 Гц. \* Чтобы вернуть значение настройки 440,0 Гц, нажмите клавишу RESET.

## **4 Транспонирование**

**Функция транспонирования позволяет изменять высоту звучания клавиатуры цифрового пиано CN25 вверх или вниз с шагом в полтона. Эта функция особенно полезна при аккомпанировании инструменту с другим строем или для исполнения произведения в тональности, отличной от исходной. После транспонирования вы можете играть в исходном ключе, но звучать при этом будет выбранная тональность.**

 **Настройка транспонирования (см. стр. 14-15 «Карта быстрого доступа к функциям» «НАСТРОЙКИ»)**

Нажмите и удерживайте нажатыми кнопки METRONOME и SOUND SELECT, затем нажимайте на клавиши «-» или «+», чтобы понизить или повысить частоту звучания с шагом в полтона.

- \* Транспонирование строя возможно в пределах диапазона от -6 до +5 полутонов.
- \* Чтобы отключить / включить транспонирование, нажмите клавишу, соответствующую функции «выкл./вкл.».

**Опытный настройщик помогает использовать все возможности превосходного акустического пианино. Он тщательно настраивает каждую ноту и регулирует звучание инструмента, добиваясь глубокого и певучего звука.**

**Параметры виртуального настройщика цифрового пианино CN25 воспроизводят все эти тонкости в цифровом формате, позволяя исполнителям подстраивать различные аспекты характера звучания инструмента в соответствии с собственными предпочтениями.**

\* Если активирована функция Sound Preview, после выбора / изменения каждой настройки Virtual Technician будет проигрываться короткий пассаж.

\* Предпочтительные настройки Virtual Technician можно сохранить в памяти, используя «Настройку запуска». Более подробную информацию см. на стр. 38.

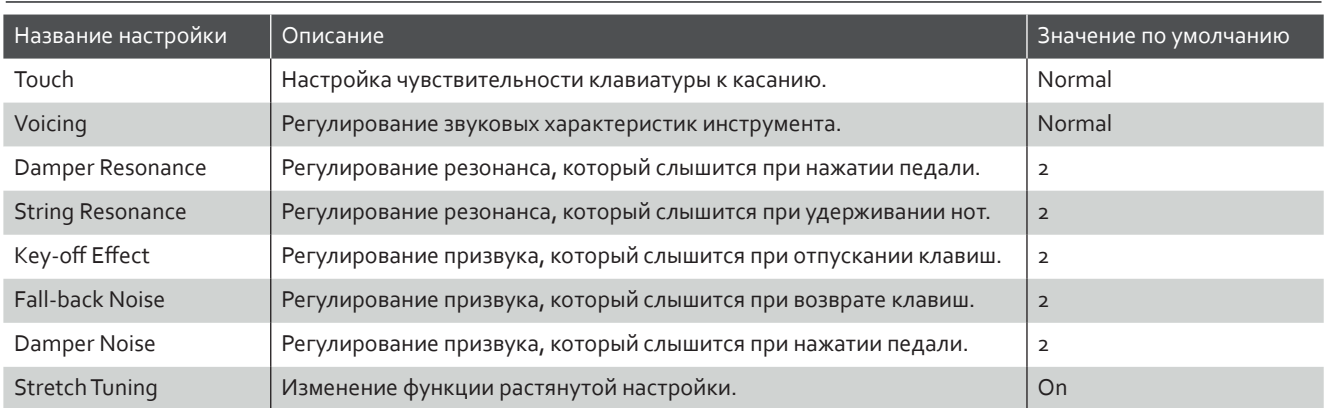

### **Разъяснение настроек Virtual Technician и заводские настройки по умолчанию**

## **1 Чувствительность клавиатуры**

**Как и акустическое фортепиано, цифровое пиано CN25 производит громкий звук при сильном ударе клавиш, и тихий — при мягком касании. Громкость и тембральный характер звука меняются в зависимости от силы удара, и в цифровых пианино это свойство называется «динамической чувствительностью клавиатуры».**

**Изменение настройки чувствительности позволяет регулировать динамическую чувствительность клавиатуры. Предлагается четыре предустановленных кривых чувствительности.**

## **Типы чувствительности**

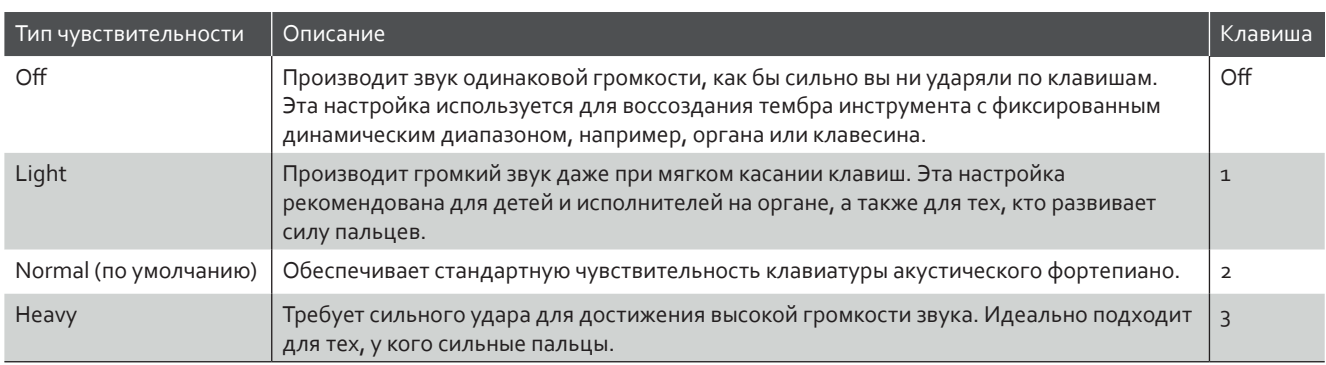

#### **Изменение типа чувствительности** (см. стр. 12-13 «Карта быстрого доступа к функциям» «ТЕМБР»)

Нажмите и удерживайте нажатой кнопку SOUND SELECT, затем нажмите клавишу «Touch» и, в завершении, нажмите клавишу, которой присвоен желаемый тип чувствительности клавиатуры.

# **2 Интонировка**

**Функция Voicing («Интонировка») позволяет установить один из четырех различных типов звучания цифрового пианино CN25.**

### **Типы интонировки**

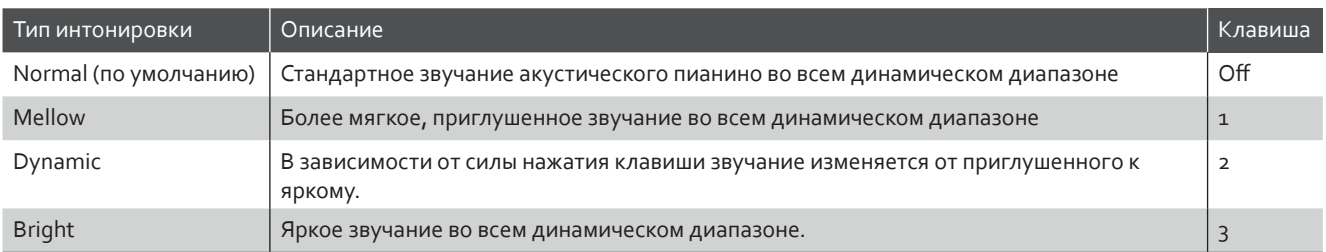

#### **Изменение типа интонировки** (см. стр. 12-13 «Карта быстрого доступа к функциям» «ТЕМБР»)

Нажмите и удерживайте нажатой кнопку SOUND SELECT, затем нажмите клавишу «Voicing» и, в завершении, нажмите клавишу, которой присвоен желаемый тип интонировки.

## **3 Функция Damper Resonance**

**При нажатии педали сустейна акустического пианино все демпферы поднимаются, позволяя струнам свободно вибрировать. Если при нажатой педали сустейна взять ноту или аккорд, это вызовет отклик не только соответствующих струн, но и резонанс других нот.** 

**Цифровое пианино CN25 воссоздает этот эффект, а настройка Damper Resonance позволяет регулировать его интенсивность.**

\* Эта настройка будет влиять только на тембры акустического фортепиано.

  **Изменение значения функции Damper Resonance (см. стр. 12-13 «Карта быстрого доступа к функциям» «ТЕМБР»)**

Нажмите и удерживайте нажатой кнопку SOUND SELECT, затем нажмите клавишу «Damper Resonance» и, в завершении, нажмите клавишу, которой присвоено желаемое значение.

Значение Damper Resonance меняется в пределах диапазона Off (Выкл.), 1-3. Чем больше значение, тем громче эффект.

## **4 Демпферный шум (Damper Noise)**

**При нажатии и отпускании правой педали на акустическом фортепиано можно услышать звук, возникающий при касании струн головками демпферов и при их возврате.** 

#### **Цифровое пианино CN25 воссоздает этот эффект, а параметр «Демпферный шум» позволяет регулировать его интенсивность.**

\* Этот параметр будет влиять только на тембры акустического фортепиано.

#### **Изменение значения функции Damper Noise (см. стр. 12-13 «Карта быстрого доступа к функциям» «ТЕМБР»)**

Нажмите и удерживайте нажатой кнопку SOUND SELECT, затем нажмите клавишу «Damper Noise» и, в завершении, нажмите клавишу, которой присвоено желаемое значение.

Значение Damper Noise меняется в пределах диапазона Off (Выкл.), 1-3. Чем больше значение, тем громче эффект.

## **5 Резонанс струн**

**Резонанс струн (String Resonance) – это эффект акустических пианино, возникающий, если струны звучащих нот вызывают резонанс за счет других нот того же гармонического ряда.** 

**Цифровое пианино CN25 воспроизводит этот эффект, а настройка резонанса струн (String Resonance) позволяет регулировать интенсивность указанного эффекта.**

\* Этот параметр будет влиять только на тембры акустического фортепиано.

#### **Демонстрация эффекта резонанса струн**

Чтобы испытать эффект резонанса струн, мягко нажмите на клавишу «До», см. рисунок ниже, затем нажмите на любую из клавиш, обозначенных символом ●. Помимо звучания взятой ноты, можно также услышать, как резонируют струны клавиши «До», взятой первой. Это и есть резонанс струны.

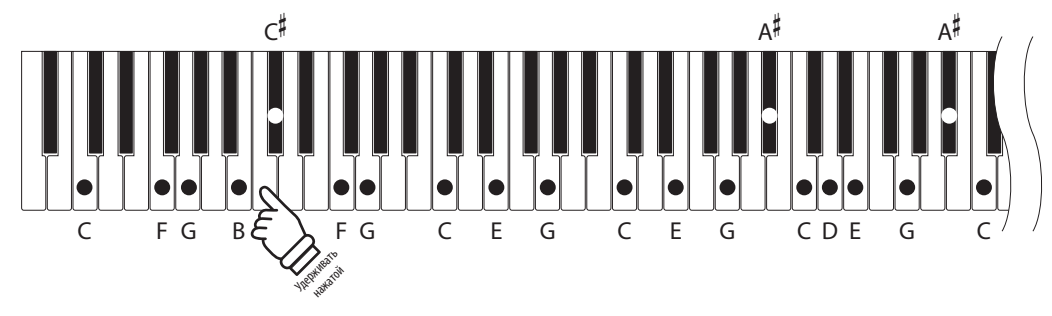

#### **Изменение значения функции «Резонанс струн» (см. стр. 12-13 «Карта быстрого доступа к функциям» «ТЕМБР»)**

Нажмите и удерживайте нажатой кнопку SOUND SELECT, затем нажмите клавишу «String Resonance» и, в завершении, нажмите клавишу, которой присвоено желаемое значение.

Значение String Resonance меняется в пределах диапазона Off (Выкл.), 1-3. Чем больше значение, тем громче эффект.

## **6 Эффект отпускания клавиш (Key-off)**

**При игре на акустическом пианино, в частности в области низкого регистра, часто можно услышать тихий звук касания струн демпфером непосредственно перед прекращением вибрации, если клавишу сильно нажать и быстро отпустить.** 

**Кроме того, скорость, с которой отпускается клавиша, также влияет на характер звучания. При быстром отпускании клавиш (например, при исполнении стаккато) доля этого звука будет заметно короче, чем при медленном (например, при исполнении легато).** 

**Цифровое пианино CN35 воспроизводит оба феномена, а настройка параметра «Эффект отпускания клавиш» (Key-off) позволяет регулировать интенсивность звука, издаваемого отпущенной клавишей, а также включать или выключать измерение скорости отпускания клавиш.**

\* Этот параметр будет влиять на тембры акустического фортепиано, а также на тембр Classic E.Piano.

 **Изменение значения функции «Эффект отпускания клавиш» (см. стр. 12-13 «Карта быстрого доступа к функциям» «ТЕМБР»)**

Нажмите и удерживайте нажатой кнопку SOUND SELECT, затем нажмите клавишу «Key-Off Effect» и, в завершении, нажмите клавишу, которой присвоено желаемое значение.

Значение Key-Off Effect меняется в пределах диапазона Off (Выкл.), 1-3. Чем больше значение, тем громче эффект.

## **7 Шум отпущенной клавиши (Fall-back Noise)**

**При игре на акустическом пианино часто можно услышать слабый звук возвращения клавиш в нейтральное положение после отпускания.** 

**Цифровое пианино CN25 воссоздает этот эффект, а параметр Fall-back Noise позволяет регулировать интенсивность этого эффекта.**

\* Этот параметр будет влиять на тембр акустического фортепиано и клавесина.

 **Изменение значения функции «Шум отпущенной клавиши» (см. стр. 12-13 «Карта быстрого доступа к функциям» «ТЕМБР»)**

Нажмите и удерживайте нажатой кнопку SOUND SELECT, затем нажмите клавишу «Fall-back Noise» и, в завершении, нажмите клавишу, которой присвоено желаемое значение.

Значение Fall-back Noise меняется в пределах диапазона Off (Выкл.), 1-3. Чем больше значение, тем громче эффект.

## **8 Растянутая настройка**

**Растянутая настройка (Stretch Tuning) – это особый метод настройки пианино, при котором настройка нот нижнего регистра осуществляется чуть ниже, а настройка нот верхнего регистра осуществляется чуть выше по сравнению с настройками, выполняемыми при равномерной темперации.**

\* Этот параметр будет влиять только на тембры акустического фортепиано.

#### **Включение / выключение растянутой настройки (см. стр. 12-13 «Карта быстрого доступа к функциям» «ТЕМБР»)**

Нажмите и удерживайте нажатой кнопку SOUND SELECT, затем нажмите клавишу «Stretch Tuning» и, в завершении, нажмите клавишу, которой присвоено значение off (выкл.) или 1 (вкл.).

# **Настройки системы**

## **1 Настройки запуска**

**Функция «Настройки запуска» (Start Up Settings) позволяет сохранить параметры в памяти инструмента и вызывать их по умолчанию при включении цифрового пианино CN35.**

### **Сохраняемые параметры запуска**

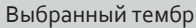

Режим Dual / Настройки режима игры в четыре руки Настройки Virtual Technician

Метроном (размер, темп, громкость) Настройки MIDI

Настройки клавиатуры и тембра

### **Сохранение настроек запуска**

Одновременно нажмите и удерживайте нажатыми в течение трех секунд кнопки SOUND SELECT и REC.

Друг за другом включатся светодиодные индикаторы кнопок METRONOME, PLAY/STOP и CONCERT MAGIC, затем они начнут мигать, указывая на то, что настройки запуска сохранены.

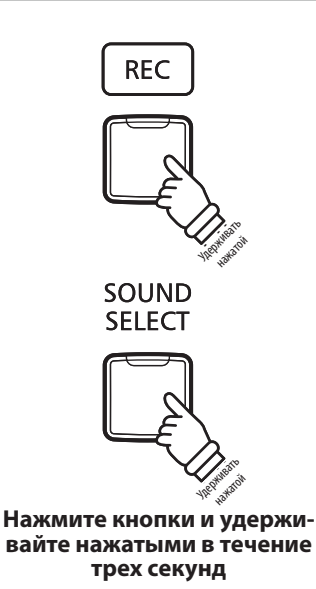

## **2 Автоматическое отключение питания**

**Цифровое пианино CN25 имеет встроенную функцию энергосбережения, обеспечивающую автоматическое отключение инструмента после заданного периода времени бездействия.**

\* Этот параметр будет сохраняться и восстанавливаться при каждом включении инструмента.

#### **Настройки автоматического отключения питания**

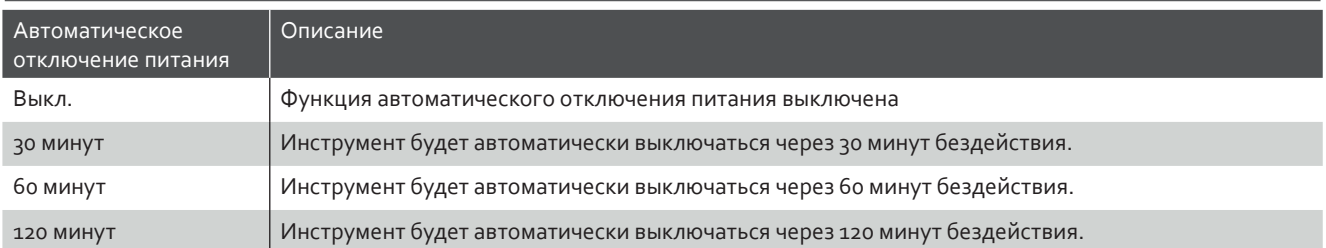

  **Выбор настройки автоматического отключения питания (см. стр. 14-15 «Карта быстрого доступа к функциям» «НАСТРОЙКИ»)**

Одновременно нажмите и удерживайте нажатыми кнопки METRONOME и SOUND SELECT, затем нажмите на клавишу, которой присвоена нужная настройка функции автоматического отключения питания.

\* Настройка параметра «автоматическое отключение питания» будет автоматически сохраняться и восстанавливаться при каждом включении ин-<br>струмента.

## **3 Громкость функции Sound Preview / Vocal Assist**

**Эта функция используется для регулировки громкости функций Sound Preview и Vocal Assist. Громкость можно установить на один из трех уровней или полностью отключить.**

#### **Настройка громкости функции Sound Preview / Vocal Assist (см. стр. 14-15 «Карта быстрого доступа к функциям» «НАСТРОЙКИ»)**

Одновременно нажмите и удерживайте нажатыми кнопки METRONOME и SOUND SELECT, затем нажмите на клавиши G#7 или A#7, чтобы уменьшить или прибавить громкость функции Sound Preview / Vocal Assist.

\* Громкость можно задать равной 0 (выкл.) – 3.

\* Настройка будет автоматически сохраняться и восстанавливаться при каждом включении инструмента.

\* Заводская настройка громкости: 2.

## **4 Включение / Выключение функции Vocal Assist**

**Эта функция используется для включения / выключения функции Vocal Assist.**

#### **Включение / выключение функции Vocal Assist**

Нажмите и удерживайте нажатой кнопку SOUND SELECT, затем нажмите на кнопку ПИТАНИЯ инструмента.

Функция Vocal Assist будет включена / выключена.

**\* Настройка будет автоматически сохраняться и восстанавливаться при каждом включении инструмента.** 

**\* Заводская настройка: выкл.** 

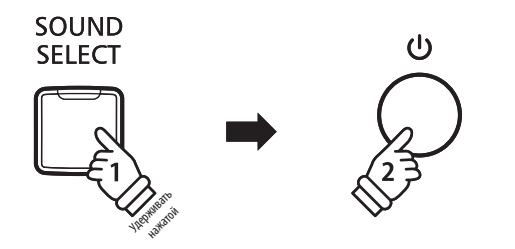

## **5 Возврат к заводским установкам**

**Функция «Возврат к заводским установкам» стирает все настройки, сохраненные при выполнении функции «Настройки запуска» или «Автоматическое отключение питания», «Громкость функции Sound Preview», «Включение / выключение функции Vocal Assist» и «Пользовательская настройка громкости», восстанавливая заводскую конфигурацию цифрового пианино CN25.**

#### **Восстановление заводских настроек**

Одновременно нажмите и удерживайте нажатыми кнопки METRONOME и SOUND SELECT, затем включите питание.

Светодиодные индикаторы всех кнопок начнут мигать.

Выключите и снова включите цифровое пианино CN25.

Заводские установки цифрового пианино CN25 будут восстановлены.

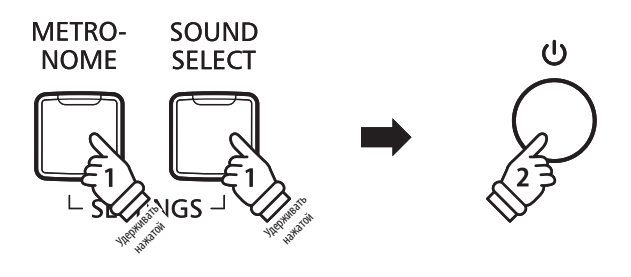

## **Подключение других устройств**

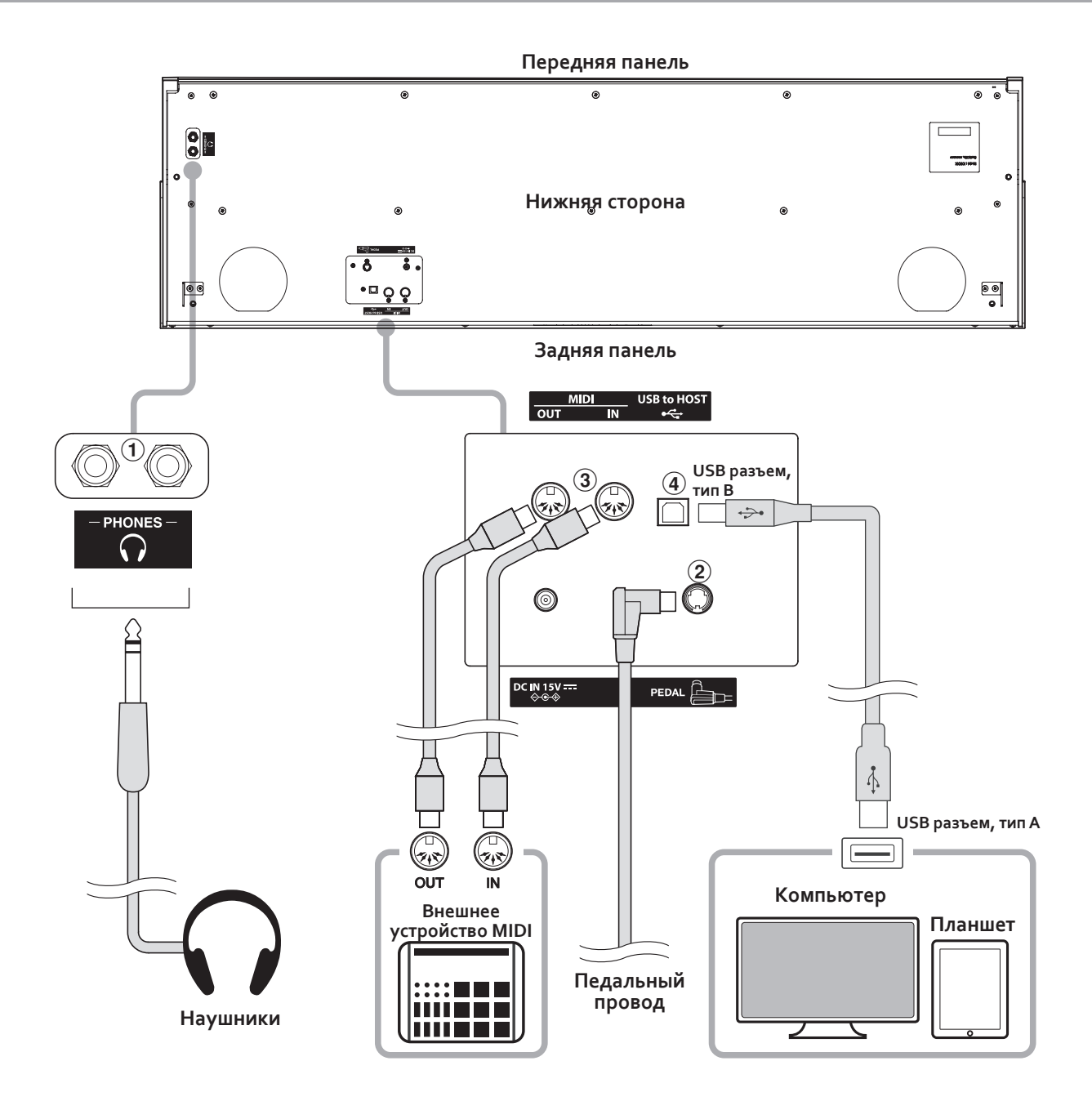

## 1 **Разъемы PHONES («Джеки» 1/4")**

Эти разъемы используются для подключения к цифровому пиано CN25 стереонаушников. Одновременно можно подключить и использовать две пары наушников. При подключении наушников динамики инструмента отключаются.

### 2 **Разъем PEDAL**

Используется для подключения к цифровому пиано CN25 педальной панели (см. страницу 48)

## 3 **Разъемы MIDI IN/OUT**

Эти разъемы применяются для подключения цифрового пиано CN25 к внешним устройствам MIDI, таким как звуковой модуль, или компьютерам с интерфейсом MIDI.

### 4 **Порт USB to Host (тип В)**

Этот порт используется для подключения цифрового пианино CN25 к компьютеру с помощью недорогого кобеля USB. После подключения инструмент можно использовать как стандартное MIDI-устройство, которое будет принимать и передавать MIDI-команды. Подключите USB разъем типа «В» к инструменту, а USB-разъем типа «А» к компьютеру.

С помощью дополнительных адаптеров-преобразователей этот порт можно также использовать для подключения цифрового пианино CN25 к таким планшетам, как Apple iPad и другим мобильным устройствам.

**Цифровое пианино CN25 оборудовано разъемом USB ТО HOST, позволяющим подключать инструмент к компьютеру с помощью дешевого USB-кабеля и использовать его в качестве устройства MIDI. В зависимости от типа компьютера и установленной операционной системы, для корректного обмена данными по интерфейсу USB MIDI может потребоваться установка дополнительного программного обеспечения (драйверов USB MIDI).**

## **USB MIDI driver**

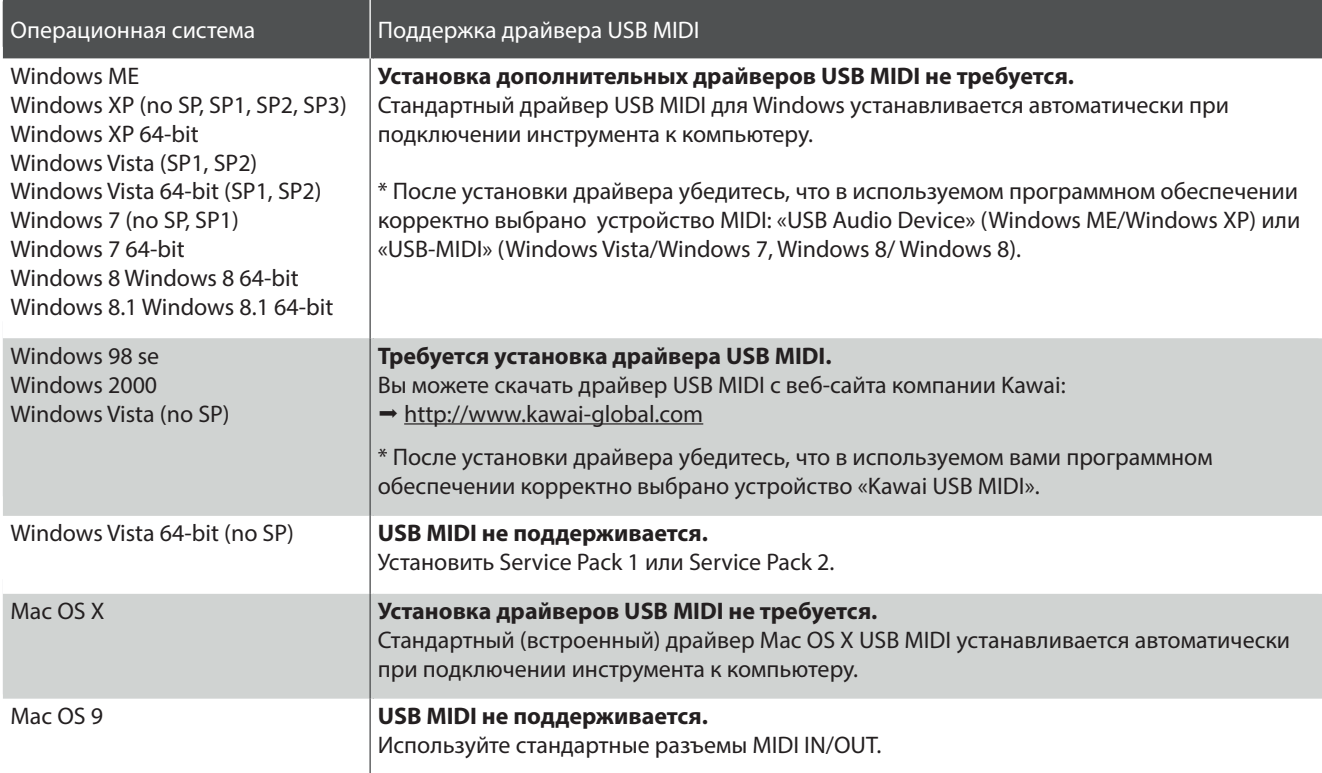

### **Информация USB MIDI**

- При одновременном подключении разъемов MIDI IN/ OUT Случайное отключение провода USB MIDI или отключеи порта USB MIDI приоритет отдается порту USB MIDI.
- Перед подключением кабеля к разъему USB MIDI убедитесь, что питание инструмента выключено.
- При подключении инструмента к компьютеру через порт USB MIDI возможна небольшая задержка перед началом передачи информации.
- Если при подключении инструмента к компьютеру через USB-хаб возникают перебои, подключите провод USB MIDI напрямую к одному из компьютерных портов USB.
- ние питания в момент его использования может привести к сбоям в работе компьютера в следующих случаях:
- при установке драйвера USB MIDI
- при включении компьютера
- при выполнении задач приложениями MIDI
- когда компьютер находится в режиме сохранения энергии.
- При возникновении других проблем с USB MIDI снова проверьте все соединения и соответствующие настройки MIDI в операционной системе.

Windows является зарегистрированным товарным знаком Microsoft Corporation.

MIDI является зарегистрированным товарным знаком Association of Manufacturers of Electronic Instruments (AMEI).

Macintosh и iPad являются зарегистрированным товарным знаком Apple Computer, Inc.

Прочие названия компаний и продуктов, упомянутые в данном руководстве, могут являться зарегистрированными товарными знаками или товарными знаками, принадлежащими соответствующим владельцам.

# **Подключение других устройств**

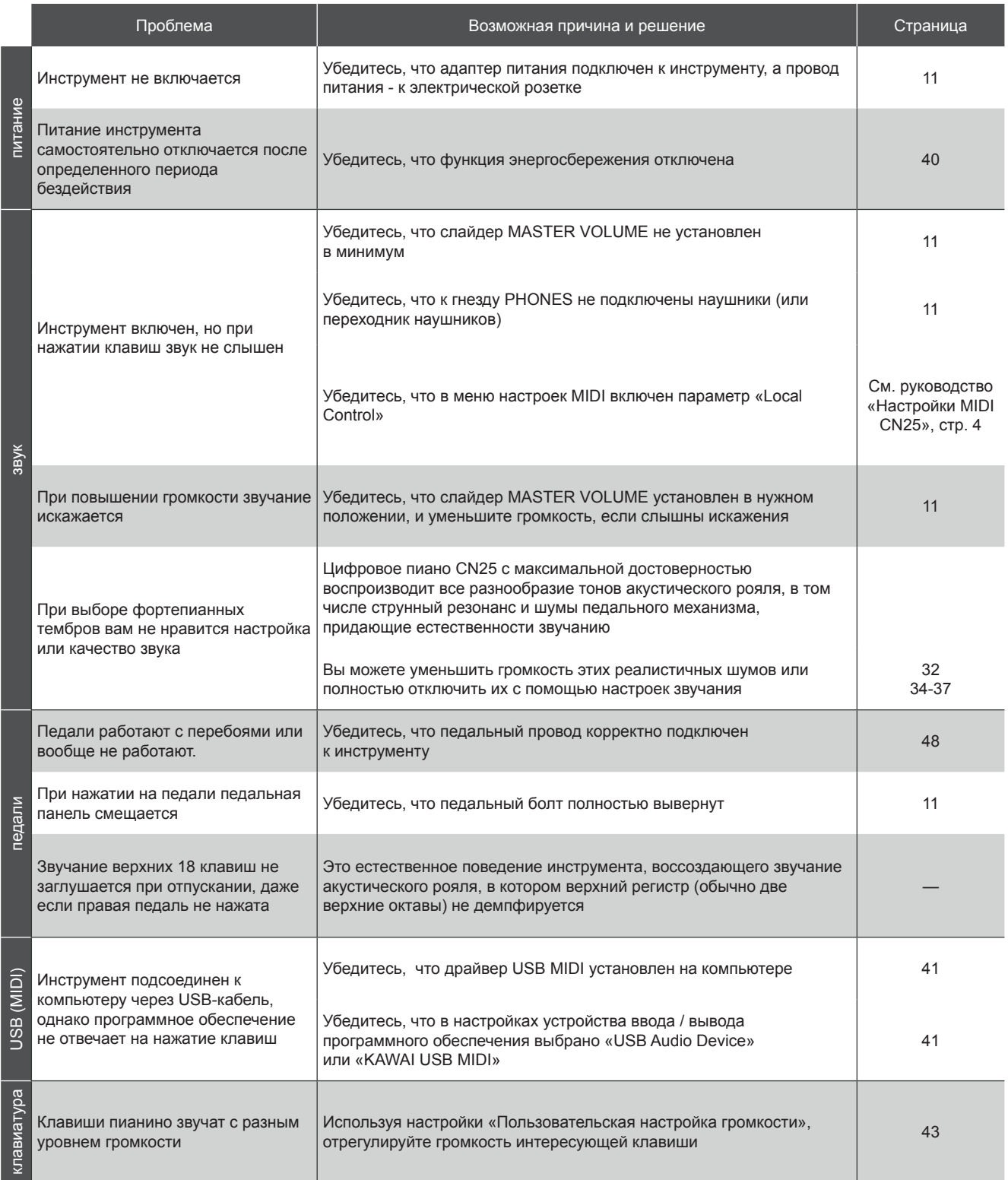

## **Пользовательская настройка громкости**

#### **Параметр пользовательской настройки громкости клавиш (User Key Volume) позволяет отрегулировать громкость каждой из 88 клавиш по отдельности.**

#### **Ввод настройки «Пользовательская настройка громкости»**

Одновременно нажмите и удерживайте нажатыми кнопки CONCERT MAGIC и LESSON, выключите и снова включите питание инструмента.

Загорятся светодиодные индикаторы кнопок CONCERT MAGIC, LESSON, PLAY / STOP и REC.

Пока активирована настройка «Пользовательская настройка громкости», клавиши цифрового пианино CN25 нельзя использовать для привычного исполнения музыкального произведения.

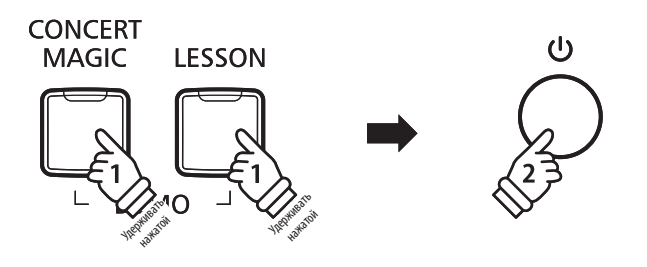

#### **Выбор ноты, регулировка параметра «Пользовательская настройка громкости»**

Нажмите на клавишу, громкость которой необходимо настроить.

Нажмите на кнопку SOUND SELECT, чтобы повысить значение параметра «Пользовательская настройка громкости» для выбранной клавиши.

Нажмите на кнопку METRONOME, чтобы уменьшить значение параметра «Пользовательская настройка громкости» для выбранной клавиши.

Нажмите на выбранную клавишу, чтобы проверить настроенную громкость.

- \* Параметр «Пользовательская настройка громкости» можно регулировать в пределах диапазона от -50 до +50.
- \* Чтобы сбросить настройку параметра «Пользовательская настройка громкости» и установить его заводское значение для текущей выбранной клавиши, одновременно нажмите на кнопки SOUND SELECT и METRONOME.

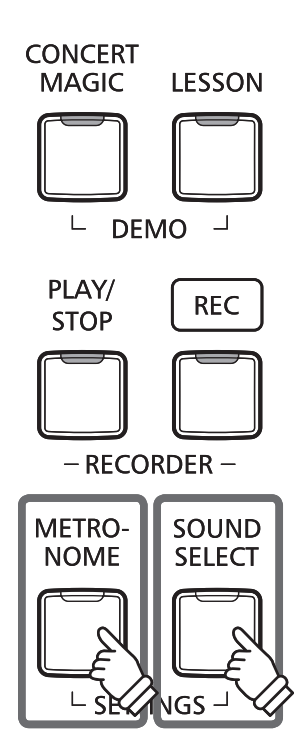

**DOWN UP**

Приложение **Приложение**

### **Сброс настроек «Пользовательская настройка громкости»**

Одновременно нажмите и удерживайте нажатыми кнопки CONCERT MAGIC, LESSON, PLAY / STOP и REC.

Cветодиодные индикаторы кнопок CONCERT MAGIC, LESSON, PLAY / STOP и REC начнут мигать, а громкость всех 88 клавиш будет установлена на исходные значения.

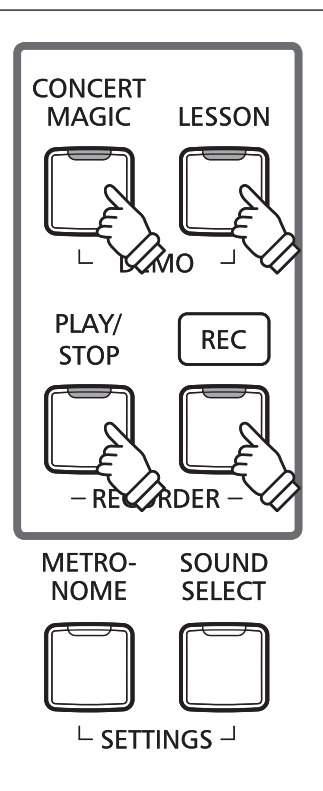

### **Выход из режима настройки параметра «Пользовательская настройка громкости»**

Выключите питание инструмента.

\* Эта настройка будет автоматически сохранена и восстанавливаться при каждом включении инструмента.

## **Руководство по сборке**

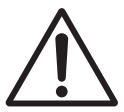

**Пожалуйста, внимательно прочитайте данное руководство перед сборкой цифрового пианино CN25. Обратите особое внимание, что для сборки цифрового пианино CN25 требуется не менее двух человек, особенно при подъеме корпуса инструмента на подставку, описание которого приводится в пункте 3.**

#### **• Комплект поставки**

Перед началом сборки цифрового пиано CN25 убедитесь в наличии всех деталей. Также для сборки вам потребуется крестовая отвертка (в комплект поставки не входит).

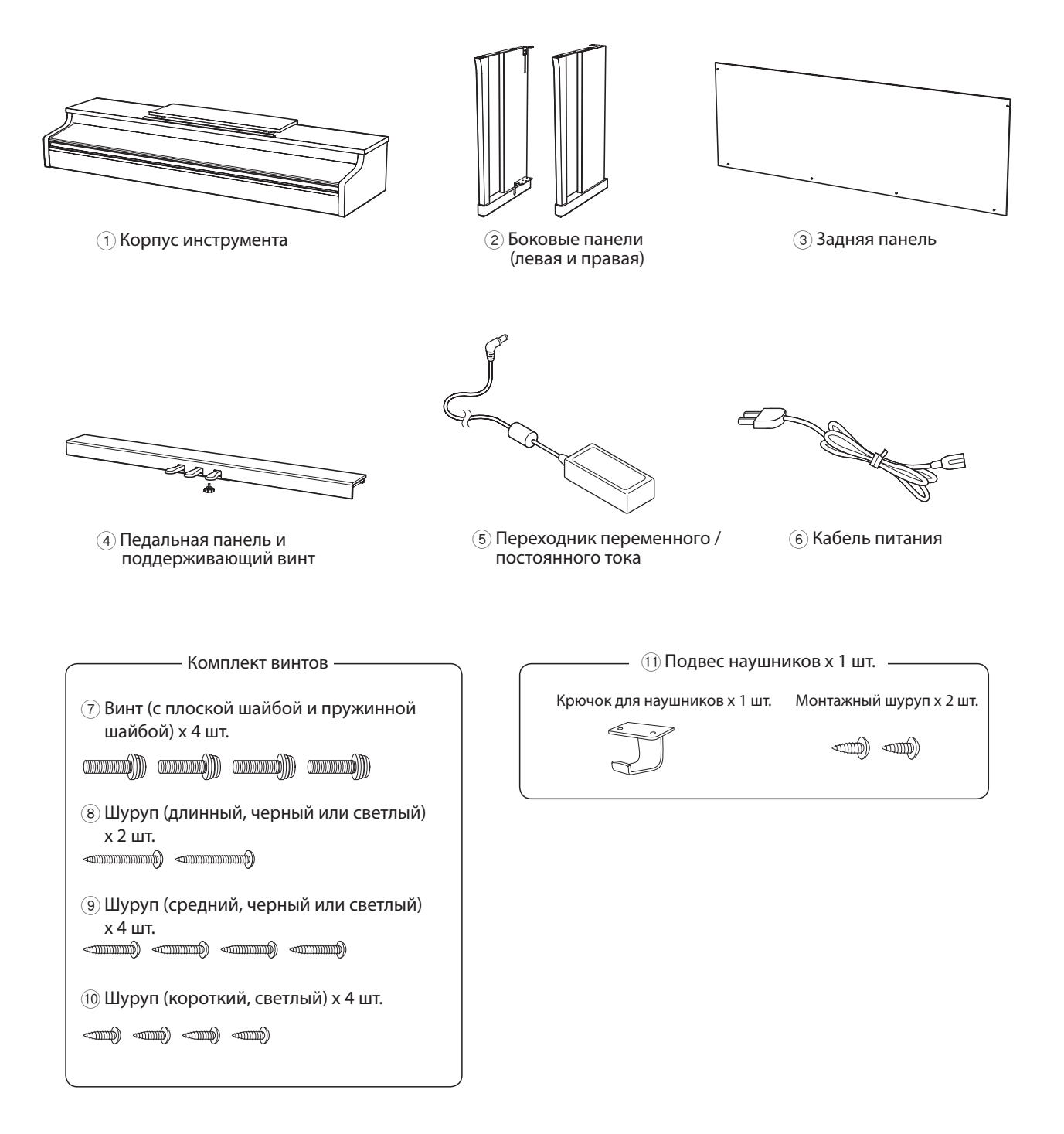

## **1.Монтаж боковых** 2 **и педальной** 4 **панелей**

Освободите педальный провод, подключенный к нижней части педальной панели $(4)$ .

Соедините педальную панель (4) с левой и правой боковой панелью  $(2)$  с помощью вспомогательных шурупов, расположенных по краям педальной панели. Убедитесь, что левая и правая боковые панели стоят на своих местах.

Убедитесь, что боковые и педальная панели плотно состыкованы, и между ними нет зазоров.

Вставьте четыре коротких светлых шурупа (10 в отверстия (см. иллюстрацию) и крепко вкрутите их, скрепляя боковые и педальную панели.

## **2. Установка задней панели** 3

Поставьте собранные боковые и педальную панели вертикально на пол.

\* Убедитесь, что поддерживающий винт установлен в педальной панели.

Временно присоедините заднюю панель 3 к левой и правой боковой панели с помощью двух длинных черных или светлых шурупов (8). Не затягивайте шурупы до конца, оставляя 1-2 мм свободного хода.

После этого прикрепите заднюю панель к педальной панели четырьмя средними черными или светлыми шурупами 9.

И, наконец, затяните длинные шурупы так, чтобы задняя панель оказалась плотно прижатой к боковым панелям, и между ними не было никаких зазоров.

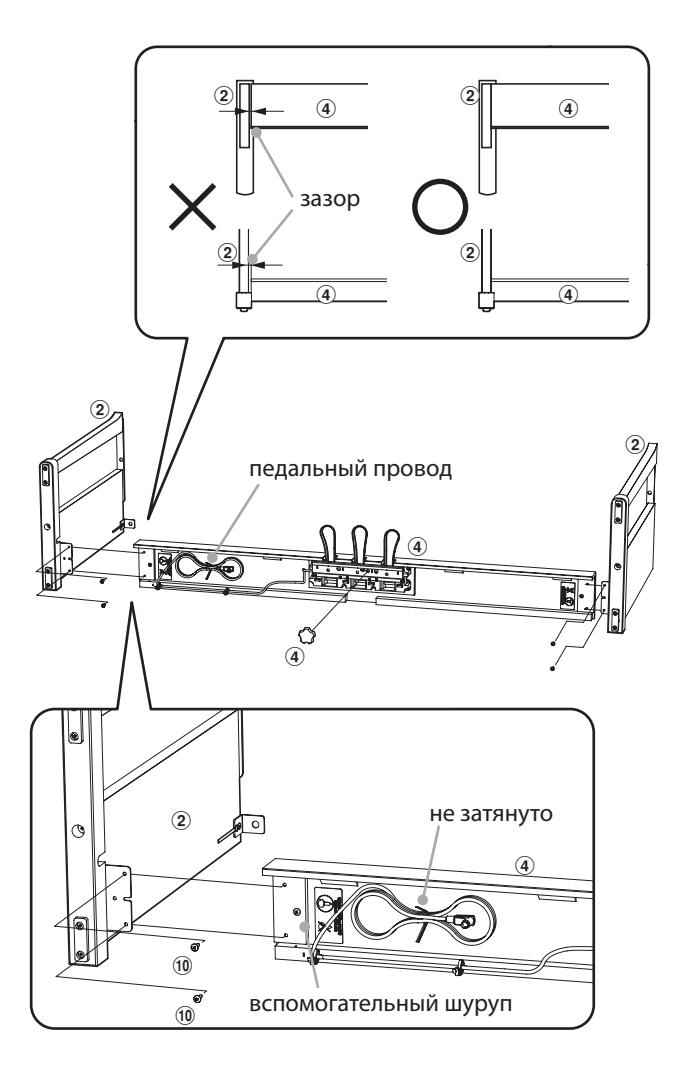

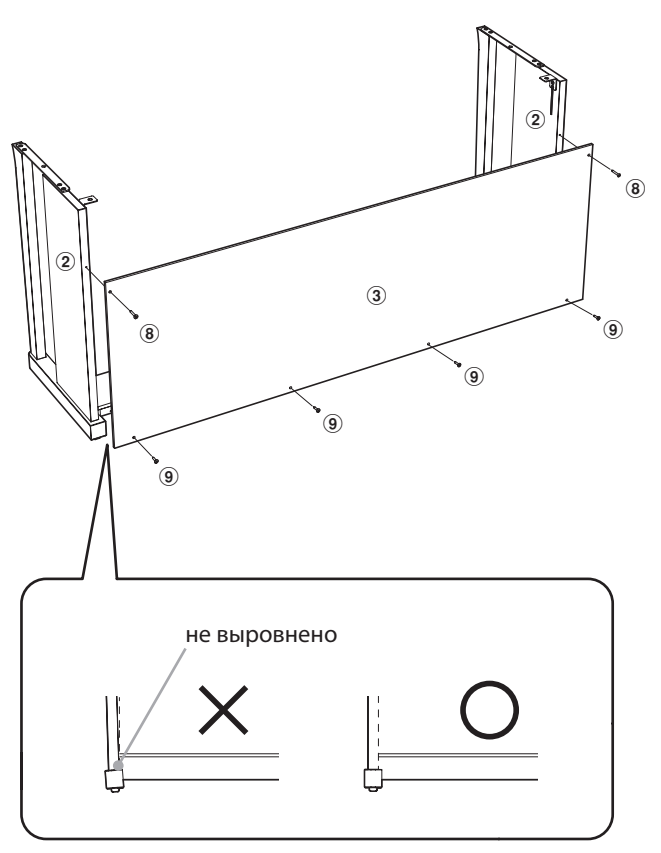

## **3. Установка корпуса** (1)

**Следующий этап сборки должны выполнять не менее двух человек.**

Поднимите корпус инструмента  $\overline{1}$  и осторожно поставьте его на стойку.

Установите корпус так, чтобы при взгляде сверху были видны отверстия для винтов.

Плавно сдвигайте корпус назад до сцепления соединительных элементов корпуса и боковых панелей.

**При установке корпуса на стойку соблюдайте осторожность, чтобы не прищемить пальцы.**

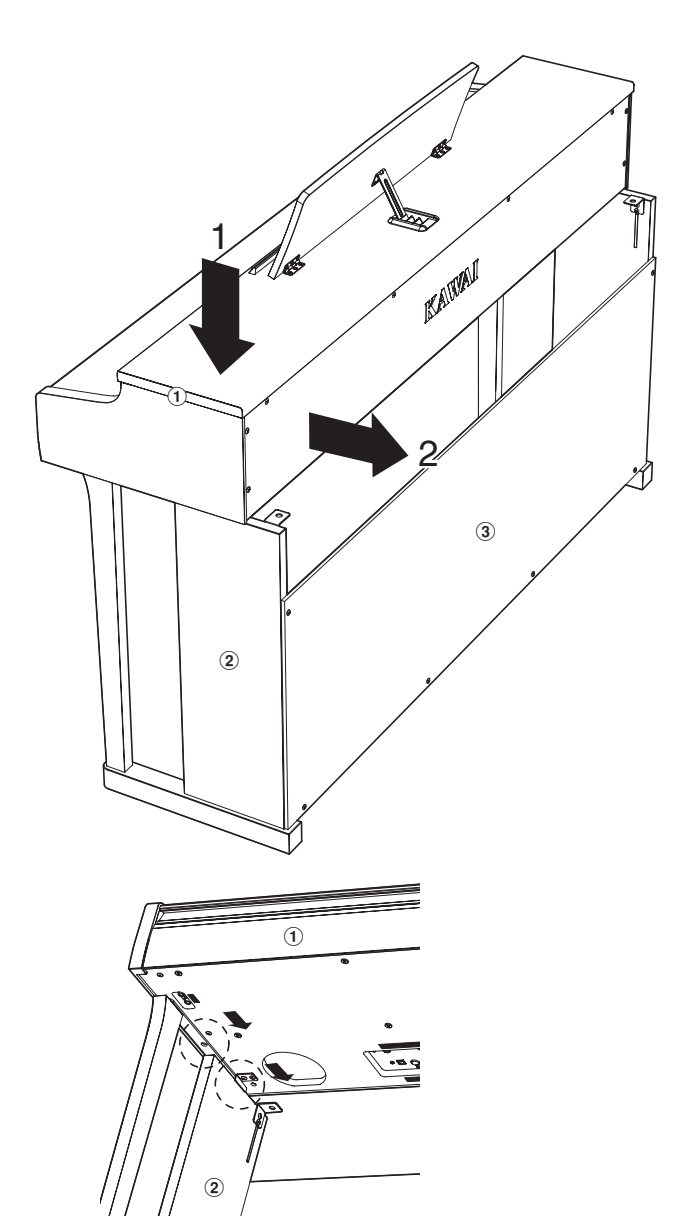

Закрепите корпус на стойке четырьмя шурупами (с плоскими шайбами и пружинной шайбой) 7

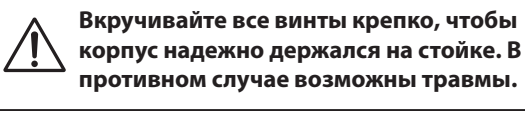

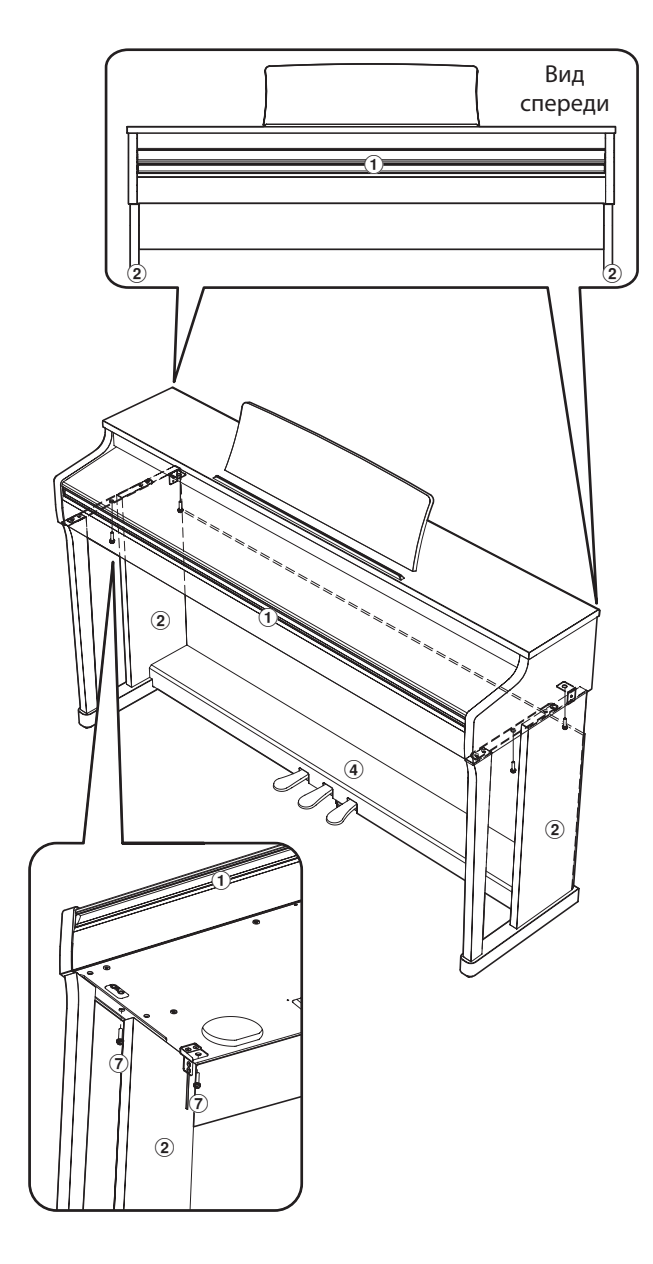

Приложение **Приложение**

#### **4. Подключение педального провода и адаптера переменного / постоянного тока**

Подключите педальный провод к разъему PEDAL на ниж- часовой стрелки, пока он не упрется в пол. ней стороне корпуса.

Подключите адаптер переменного / постоянного тока  $(5)$  к разъему DC IN.

Используйте держатели для закрепления проводов.

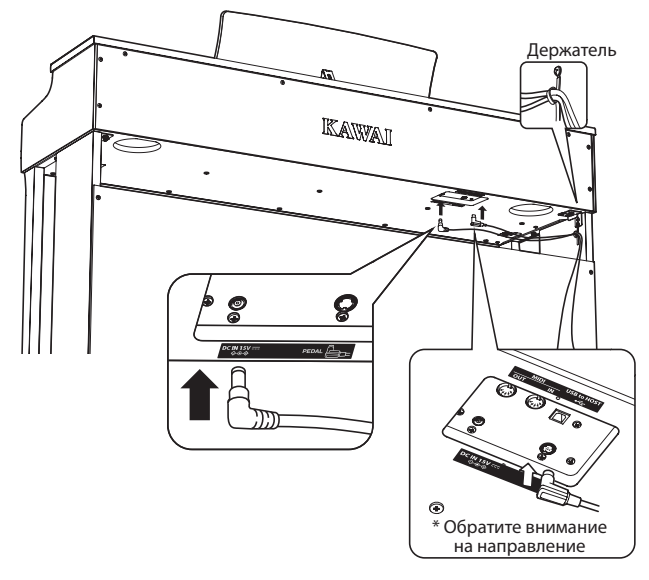

## **5. Крючок для наушников (необязательно)**

При желании вы можете прикрепить к нижней стороне корпуса крючок для наушников с помощью шурупов, входящих в комплект поставки.

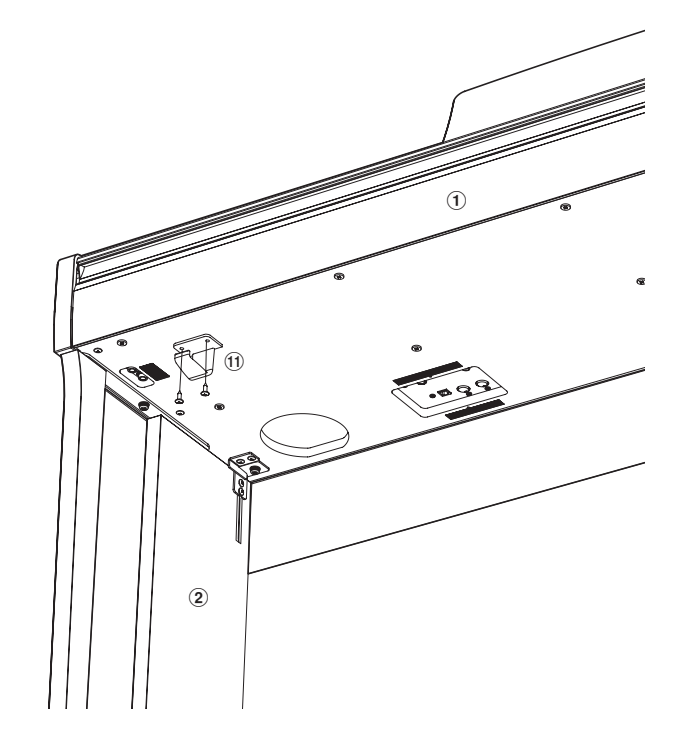

## **6. Регулировка педального винта**

Поворачивайте поддерживающий педальный винт против

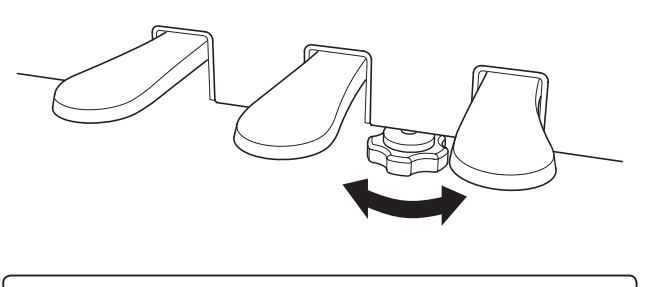

**При перемещении инструмента всегда вкручивайте поддерживающий винт и заново регулируйте его при установке на новом месте.**

# **Список демонстрационных произведений**

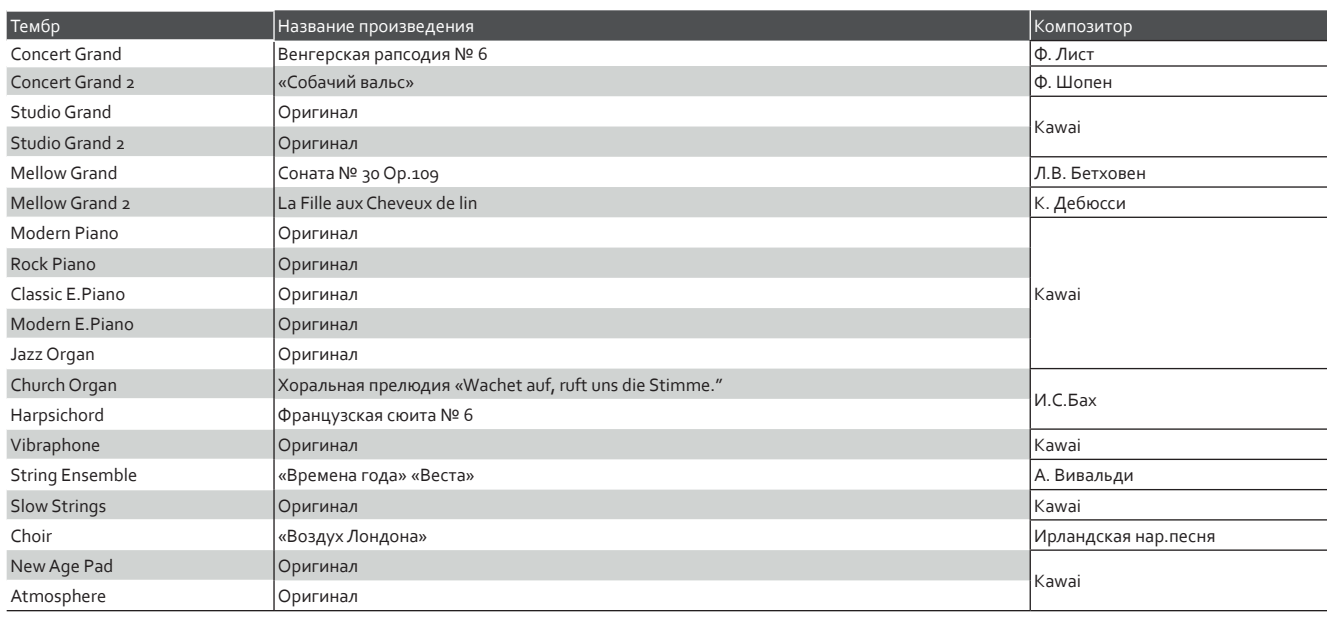

# **Список произведений Concert Magic**

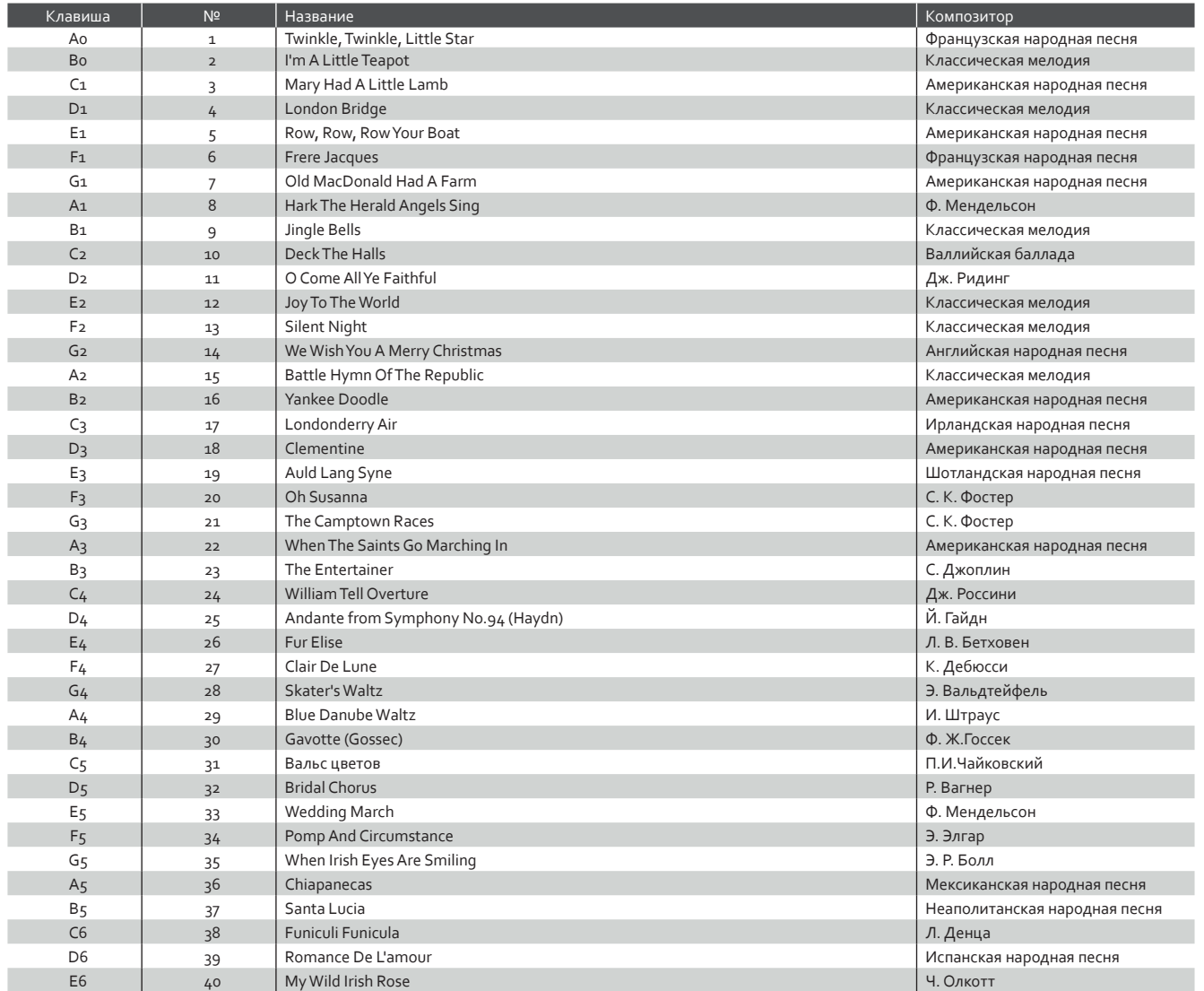

# **Список учебных пьес**

![](_page_49_Picture_236.jpeg)

![](_page_49_Picture_237.jpeg)

![](_page_50_Picture_176.jpeg)

Черни, 30 этюдов (Etudes de Mecanisme, Opus 849)

С №1 по № 30

![](_page_50_Picture_177.jpeg)

### **Учебники и сборники этюдов для Функции Обучения**

Учебники и сборники этюдов Alfred's Basic Piano Library, Burgmuller: Etudes Faciles, Czerny: Etudes de Mecanisme и Байера постав-<br>ляются отдельно. Обратитесь к дилеру в вашем регионе. Также вы можете обратиться напрямую в

#### **США / Канада** Австралия

Alfred Music Publishing PO Box 10003 Van Nuys, CA 91410 Тел.: +1 (800) 292-6122

Email: sales@alfred.com Вебсайт: http://www.alfred.com

Тел.: +61 (02) 9524 0033 Email: sales@alfredpub.com.au Alfred Publishing Australia PO Box 2355 Taren Point NSW 2229

## **Цифровое пиано Kawai CN25**

![](_page_51_Picture_152.jpeg)

![](_page_53_Picture_0.jpeg)

Руководство пользователя CN25 818073 KPSZ-0704 R103 OW1078E-S1409 Напечатано в Индонезии

![](_page_53_Picture_2.jpeg)